VYSOKÁ ŠKOLA MÚZICKÝCH UMENÍ

## FILMOVÁ A TELEVÍZNA **FAKULTA**

Ateliér vizuálnych efektov

# **História, vývoj a praktické uplatnenie vizuálnych efektov v súčastnosti.**

BAKALÁRSKA PRÁCA

Vypracoval: Jozef Janík Vedúci práce: Mgr. Art. Marián Villaris

Bratislava 2015

VYSOKÁ ŠKOLA MÚZICKÝCH UMENÍ

FILMOVÁ A TELEVÍZNA FAKULTA

Ateliér vizuálnych efektov

# **História, vývoj a praktické uplatnenie vizuálnych efektov v súčastnosti.**

BAKALÁRSKA PRÁCA

Ateliér vizuálnych efektov

Školiteľ:

Konzultant:

V Bratislave 01. 01. 2015 Jozef Janík

**Čestné prehlásenie:**

**Prehlasujem, že som túto bakalársku prácu vypracoval samostatne a že som uviedol všetky informačné zdroje.**

**V** Bratislave dňa 01.01. 2015

 **Jozef Janík**

Poďakovanie:

Touto cestou vyslovujem poďakovanie pánovi Mgr. Art. Mariánovi Villarisovi za pomoc, odborné vedenie, cenné rady a pripomienky pri vypracovaní mojej bakalárskej práce.

V Bratislave dňa............................... ........................................

podpis študenta

#### **ABSTRAKT**

#### **JANÍK, Jozef: História, vývoj a praktické uplatnenie vizuálnych efektov v súčastnosti.**

 [Bakalárska práca]. – Vysoká škola múzických umení. Filmová a televízna fakulta. Ateliér vizuálnych efektov.

Vedúci práce: Mgr. art. Marian Villaris. Oponent: Ing. Ladislav Dedík. Vysoká škola múzických umení. 2015. Počet strán: 32.

Bakalárska práca sa venuje histórii a vývoju vizuálnych efektov v minulosti a porovnáva ich s postupmi, ktoré sa používajú v súčasnosti. Práca je historicko - teoreticko – aplikačného charakteru. V historickej časti rozoberá vývoj dôležitých vizuálnych efektov a ich význam pre dnešnú dobu. V teoretickej časti práca popisuje použité technológie a zaoberá sa ich rozborom. Venuje sa popisu použitého software, spôsobu jeho použitia a vysvetľuje prečo bol použitý práve tento software a nie iný. Popisuje výhody použitého riešenia a nevýhody iných riešení. Bakalárska práca prispieva k objasneniu vývoja vizuálnych efektov, porovnáva dnešné technológie s technológiami používanými v minulosti a vysvetľuje prínos týchto technológií pre dnešnú dobu.

**Kľúčové slová:** Vizuálne efekty, technológia vizuálnych efektov, software, história vizuálnych efektov.

#### **ABSTRACT**

#### **JANÍK, Jozef: History, development and practical application of visual effects at present .**

 [Bachelor´s thesis]. - Academy of Performing Arts. Film and Television Arts. Studio of the visual effects. Supervisor: Mgr. art. Marian Villaris. Referee: Ing. Ladislav Dedík. Academy of Performing Arts. 2015. Number of pages: 32.

Bachelor thesis is devoted to the history and evolution of visual effects in the past and compares them with the procedures currently in use . The work is historical - theoretical - application nature . In the historical section it discusses the development of important visual effects and their significance for our time . The theoretical part describes the technologies used and discuss their analyzes . Is dedicated to the description of the packages , the manner of its use and explains why it was used just this software and not the other . It describes the advantages and disadvantages of the solutions used in other solutions. Bachelor thesis contributes to the clarification of the development of visual effects , it compares today's technologies with the technologies used in the past and explain the benefits of these technologies for our time .

**Key words:** Visual Effects, visual effects technology, software, history of visual effects.

## **OBSAH:**

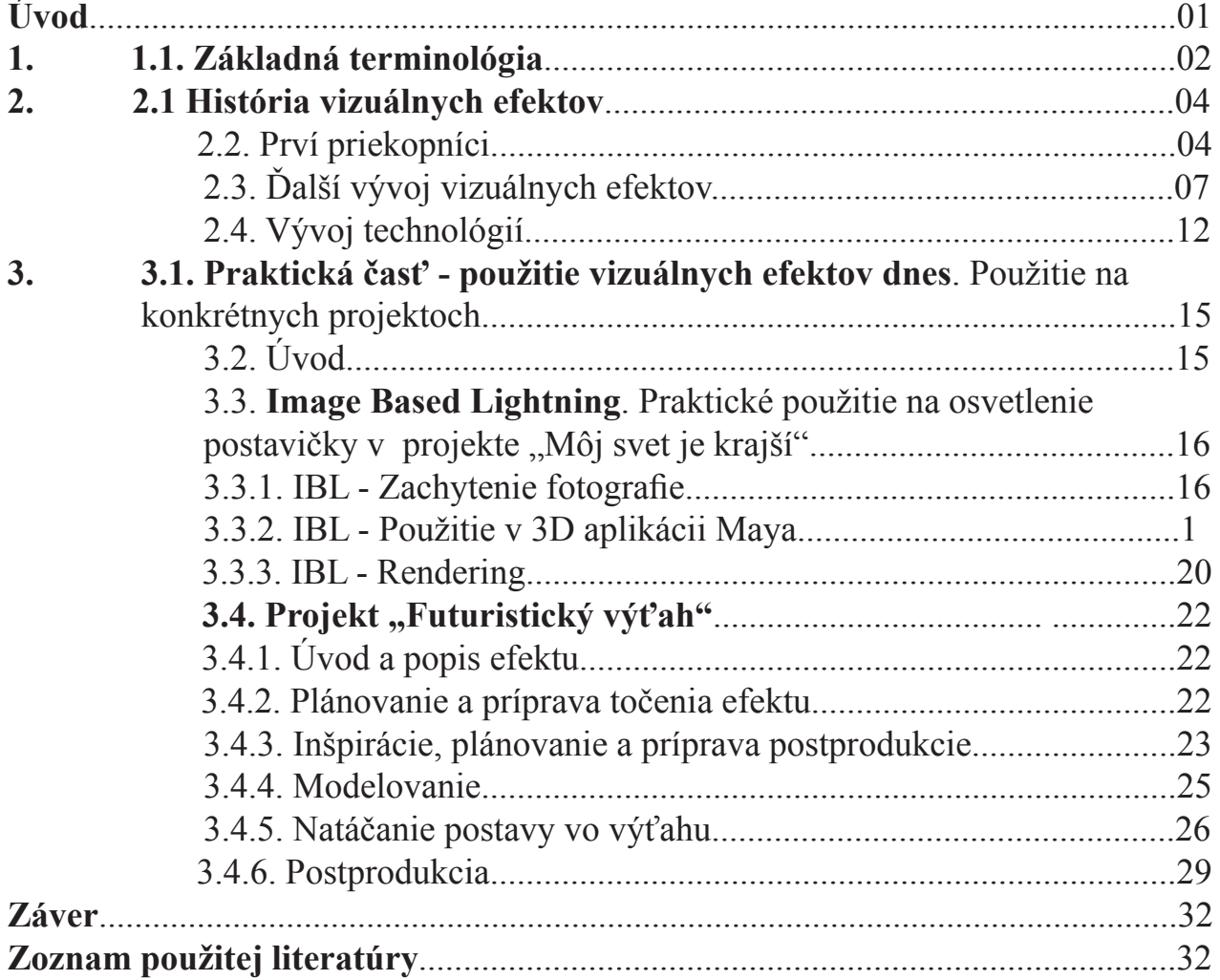

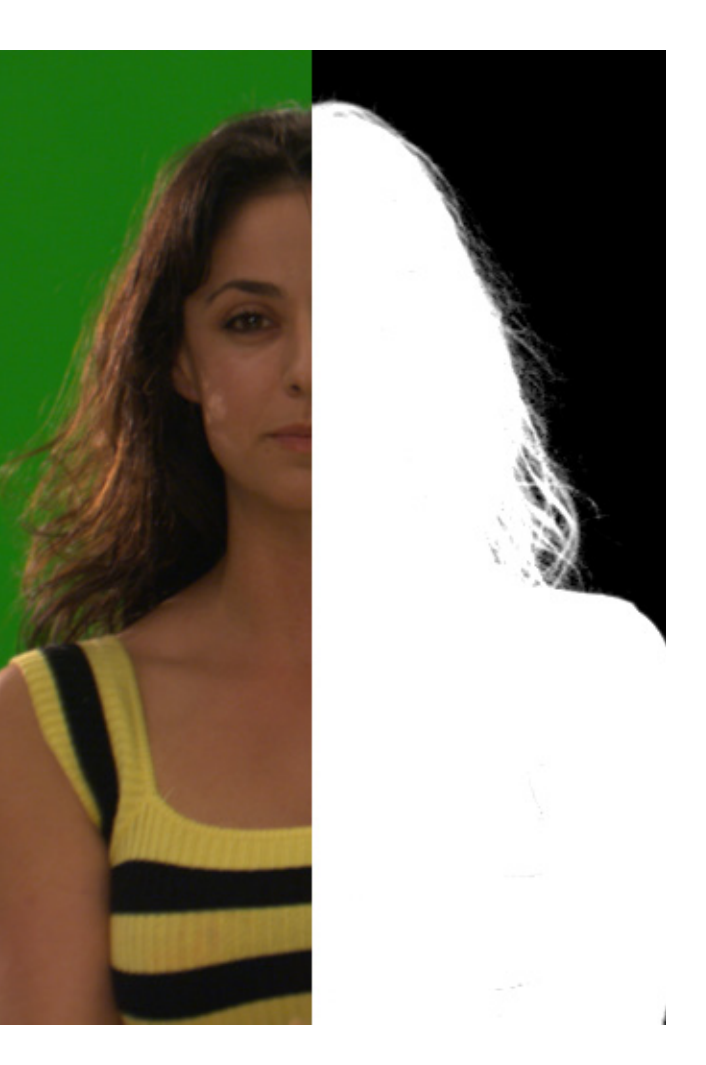

## Úvod:

Vizuálne efekty sú súčasťou filmového umenia už od jeho počiatkov. Tvorcovia ako napríklad Edwin S. Porter alebo Georges Méliés už dávali do svojich diel rôzne efekty a prispôsobovali realitu kúzlu svojich predstáv. Film ako vizuálne umenie sprostredkúva nášmu zraku zhmotnenie predstáv ich autorov. A tí sa už od zrodu filmu snažili predstaviť divákovi nielen verné zachytenie sveta okolo nás, ale snažili sa urobiť tento svet krajším, zaujímavejším a dramatickejším ako je v skutočnosti a to práve pomocou pretavenia svojej fantázie do obrazu na plátne. Vizuálne efekty dávajú tvorcom možnosť ako svoju fantáziu uskutočniť a ako si prispôsobiť filmovú realitu svojim predstavám.

Vo svojej práci sa budem venovať vizuálnym efektom od ich zrodu. Popíšem históriu týchto efektov a spôsob akým sa vyvinuli do dnešnej podoby. Na príklade efektov na ktorých som pracoval v rámci školských cvičení ukážem tieto efekty v dnešnej podobe aby si čitateľ mohol porovnať ich vývoj.

Ďakujem za pozornosť. Jozef Janík

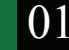

## **1.1. Základná terminológia**

**Vizuálne efekty - VFX -** Sú to také časti filmového diela, ktoré boli do tohto dosadené **postprodukčne**  teda až po natočení filmovou kamerou. Súčasťou VFX je samozrejme aj predprodukcia, ako napr. spolupráca na scenári, animatik, návrh scény a pod. Takisto tvorca VFX spolupracuje aj pri produkcii, teda pri natáčaní, kde je dôležitá hlavne spolupráca s kameramanom napr. pri umiestňovaní **trekovacích bodov,** pri svietení **greenscreenu**, fotení **mirrorballu** a podobne. Avšak všetky tieto činnosti sa vo VFX môžu chápať ako prípravné a tá najdôležitejšia činnosť sa vykonáva až po natočení materiálu. Tvorca VFX vykonáva svoju prácu pomocou rôznych animačných a kompozičných programov v počítači.

**Špeciálne efekty** - špeciálne efekty sa na rozdiel od vizuálnych efektov, ktoré sú robené postprodučne dostanú do filmového diela pomocou kamery. Sú teda súčasťou natáčania a robia sa priamo, fyzicky na mieste natáčania. Príkladom môžu byť rôzne efekty počasia. Napr. umelý sneh, dážď, vietor. Ku špeciálnym efektom patria aj rôzne deštrukčné efekty ako zrútenie budovy, nabúranie auta a pod., ak sú robené pre ušetrenie nákladov na rôznych zmenšených modeloch, alebo animatronických bábkach. Ku špeciálnym efektom takisto patria rôzne výbušné a dymové efekty, proste všetko, čo sa z efektov fyzicky odohráva priamo pred kamerou.

**Postprodukcia** - označuje fázu výroby audiovizuálneho diela od skončenia natáčania až do finálnej podoby diela. Postprodukcia okrem **vizuálnych efektov** zahŕňa aj strih, **Color Grading,** spracovanie zvuku, konverziu rôznych audio a video formátov a podobne.

**VFX Supervízor** osoba, ktorá dohliada nad všetkými prácami v oblasti vizuálnych efektov na danom filme.

**CGI** - Computer Generated Imagery - počítačom generovaná grafika. Napríklad obrázok **vyrenderovaný** v 3D aplikácii.

**3D Modeling -** vytváranie virtuálnych objektov pomocou programu v počítači. Objekt má tri rozmery a je možné sa na neho pozerať zo všetkých strán. Takýto model je potrebné ešte **textúrovať**, **nasvietiť** a **vyrenderovať**. Potom sa pomocou **Compositingu** vkladá napríklad do reálnej filmovej scény.

**Compositing** - už z názvu vyplýva. že ide o komponovanie rôznych prvkov do jedného celku. Vo VFX praxi je **Compositing** činnosť, pri ktorej sa jednotlivé prvky efektu skladajú v počítačovej aplikácii do výsledného efektu. Tými prvkami môžu byť napríklad obrázky **vyrenderované** v 3D aplikácii, natočený filmový materiál, fotografie, **vektorová grafika**, dokonca samotný **render** z 3D aplikácie sa môže skladať z jednotlivých vrstiev "**passes**", ktoré komponujeme spolu. Takisto spolu komponujeme rôzne efekty ako **blur**, Color correct, Timewarp a podobne, tých efektov je veľké množstvo. Compositing je vo svete VFX natoľko dôležitý, že mu budem vo svojej práci venovať samostatnú kapitolu.

**Tracking** - rozdeľujeme ho do dvoch základných kategórií. 2D tracking a 3D tracking. 2D tracking slúži na sledovanie konkrétneho **trekovacieho bodu** v pohyblivom obraze. Sledovaním konkrétneho bodu dostaneme dráhu, ktorá vyjadruje umiestnenie tohto bodu počas trvania záberu. 2D tracking slúži napríklad na pripnutie nejakého efektu alebo grafiky na pohyblivý objekt. napr. výmena značky na pohybujúcom sa automobile. Opakom **trackingu** je **stabilizing.** Opakom preto, pretože uchytený bod neuvádzame do pohybu, ale naopak, vybraný bod udržujeme na rovnakom mieste. Slúži napríklad na stabilizáciu obrazu pri neželaných pohyboch kamery. Prichytených bodov môže byť viac, jedným bodom určíme iba pohyb v priestore dvoma bodmi už môžme určiť aj rotáciu objektu v priestore ak je tých bodov ešte viac, môžme zachytiť aj zmenšovanie či zväčšovanie objetku v priestore (tzv. scaling).

3D tracking má úplne iný účel. Jeho úlohou je z daného záberu vypočítať polohu, typ a pohyb kamery. 3D tracker si nikdy nevystačí s jedným bodom, pretože on potrebuje na výpočet kamery omnoho viac údajov. Napríklad podľa rýchlosti pohybu jednotlivých bodov určí ich vzdielenosť od kamery. Podľa

rozdielu rýchlosti približovania bodov ku kamere zas určí ich vzdialenosť v prípade nájazdu kamery. Takéto určovanie priestoru je náročné na výpočet, preto pri 3D trackingu je treba čím viac bodov. Takisto je dôležitý typ a rýchlosť pohybu kamery.

**Greenscreen** - kľúčovacie plocha. Plocha ktorá má jednu farbu najčastejšie zelenej farby. používa sa aj modrá farba - Bluescreen. Jednofarebnosť plochy je dôležitá kvôli tomu, že práve tá farba, ktorá je na tejto kľúčovacej ploche sa odrátava od ostatných farieb, ktoré tvoria popredie. Ak postava alebo predmet v poredí obsahuje zelenú farbu používa sa bluscreen. Kľúčovacie plochy môžu byť aj inej farby napr. biela alebo čierna - tá sa používa pri kľúčovaní napr. dymových efektov.

**Mirrorball** - Zrkadlová guľa. Je to predmet ktorý má vysokú odrazivosť a používa sa na zachytenie okolia do ktorého chceme umiestniť počítačom vytvorený model. Obraz zachytený v odraze Mirrorballu nám slúži pri vernom nasvietení tohto modelu.

**Rendering** - výsledný export obrazu z počítačovej aplikácie. Pri renderingu dostávame konečnú obrazovú podobu počítačových dát, ktoré sme zadali do aplikácie. V aplikácii dáta existujú v číselnej podobe vo forme skriptov alebo súradníc. Aby sme videli obrazové vyjadrenie týchto dát počítač ich musí previesť do obrazovej podoby.

**Color Grading** - doladenie farieb, farebná korekcia. Jej účelom je nielen farebne pekne vyriešiť každý záber ale däležitým poslaním farebných korekcií je zladenie celého filmu ako celku. Žiaden záber nesmie byť odlišný od celkovej farebnej zladenosti celého filmu pokiaľ to nie je zámerom autora.

**Motion Control** - rameno nam ktorom je uchytená kamera. Je vybavené servomotormi pre každú rotačnú os Toto zariadenie je kontrolované počítačom a každý pohyb je možné naprogramovať a presne zopakovať. Asi najlepšie sa dá prirovnať k robotickým ramenám používaným pri výrobe automobilov. **Motion Capture** - Zariadenie na zaznamenávanie pohybu. Zväčša sa používa na zaznamenávanie hereckej akcie postáv. Pozostáva z množstva bodov, ktoré sú umiestnené na protagonistovi. pohyb každého bodu sa zaznamenáva a neskôr je možné ho preniesť na postavu vygenerovanú v 3D aplikácii. Snímaná a vygenerovaná postava by mali mať čo najviac identické rozmery aby bol pohyb čo najvernejší. Táto technika sa asi najviac dá prirovnať k Trackingu, kde takisto zaznamenávame umiestneie a pohyb viacerých bodov. Body zaznamené pri Motion Capturingu zodpovedajú rovnako umiestneným bodom na 3D postave.

**High Dynamic Range Imaging** (skratka HDRI) je technológia používaná v počítačovej grafike, ktorá umožňuje v reprezentácii obrázka ukladať nielen jeho farebné spektrum, ale aj luminiscenciu, čiže jas.

**EV - Exposure Value** - je to absolútna veličina poukazujúca na množstvo svetla v ktorom fotografujeme. Pomocou EV označujeme intenzitu svetla prichádzajúceho do fotoaparátu.

**Rigging -** dávanie t.z.v. Kostry. Kostra slúži na animovanie postavy, v podstate je to konštrukcia, ktorú je možné animovať a táto kostra je napojená na telo, ktoré rozhýbava. Spôsob napojenia a oblasť pôsobenia jednotlivých kostí sa dajú rôzne prispôsobovať.

**Rotoscoping:** Pôvodne tento výraz označoval prekresľovanie živo natočeného záberu cez presvetľovacie zariadenie pre použitie v animovanom filme. Táto technika sa používala keď chceli animátori napodobniť pohyb reálnej postavy alebo zvieraťa, napríklad cválanie koňa. Tento pohyb sa prekresľoval políčko po políčku. Z toho vzniklo to, že vo svete vizuálnych efektov sa výraz **rotoscoping** používa pre ručné kreslenie masky okolo postavy alebo predmetu políčko po políčku tak, ako v animovanom filme.

Jozef Janík, III. ročník AVFX, bakalárska práca

## **2.1 História vizuálnych efektov**

V tejto kapitole si stručne preberieme históriu vizuálnych efektov. Popíšeme si najvýznamnejšie body vývoja tohto oboru, teda momenty a míľniky, ktoré ho posúvali výrazným spôsobom dopredu. Histórii vývoja jednotlivých konkrétnych techník sa budem podrobnejšie venovať v kapitolách venovaných týmto konkrétnym technikám. Tu si popíšeme všeobecnú históriu, teda to, čo formovalo vizuálne efekty ako celok. V tejto kapitole nájdete súhrn udalostí a projektov, ktoré prispeli k tvorivému a technickému rozvoju techník trojrozmernej počítačovej animácie a digitálnych vizuálnych efektov. Tento všeobecný prehľad bude slúžiť tomu, aby sme vytvorili jednoduchý kontext, časovú osu kde zaradíme a popíšeme to najdôležitejšie čo sa v tomto obore udialo v priebehu histórie.

## **2.2 Prví priekopníci**

Históriu vizuálnych efektov by sme mohli rozdeliť na dva dôležité celky. Tým prvým by bol vývoj **vizuálneho umenia** a tým druhým vývoj **výpočtovej techniky**. Toto sú dva dôležité zdroje z ktorých pozostávajú postupy dnešných vizuálnych efektov. Výpočtová technika je pre ne rovnako dôležitá ako tá vizuálna a umelecká stránka. Hoci v dnešnej dobe sa vizuálne efekty vytvárajú pomocou digitálnych technológií a veľká väčšina postupov v súčastnosti sa bez výpočtovej techniky nezaobíde, história vizuálnych efektov začína v dobe, keď sa museli tvorcovia zaobísť bez nich. Pre spústu z nás je ťažké si predstaviť, že iba pred niekoľko málo desiatkami rokov boli všetky animácie, efekty a vlastne všetky filmy a zábava vytvárané, distribuované a konzumované bez použitia akéhokoľvek druhu počítača alebo digitálnej technológie. Ale je to skutočne tak. Jeden z prvých krátkometrážnych filmov animovaných v počítači je **Luxo Jr.** režírovaný Johnom Lasseterom sa objavil až v roku **1986**. Prvý celovečerný trojrozmerný film animovaný počítačom **Toy story: Príbeh hračiek**  bol vydaný v roku **1995.**

V tejto súvislosti bude iste zaujímavý fakt, že hollywoodská akadémia filmových umení začala udeľovať Oskarov v kategórii zvláštnych efektov už v roku 1939. V rokoch 1964 až 1971 bola táto kategória premenovaná na **Zvláštne vizuálne efekty** a v rokoch 1972 až 1976 bola kategória vizuálnych efektov nazývaná **Zvláštnou cenou za zásluhy**, ktorá nemusela byť v danom roku vôbec udelená. Od tej doby sa táto kategória označuje zvyčajne ako **Vizuálne efekty**. V oblasti vzuálnych efektov však musíme zájsť ešte oveľa ďalej do minulosti, aby sme si pozreli vôbec prvý vizuálny efekt, ktorý bol vo filme použitý. Dokonca sa musíme v čase vrátiť ešte do storočia, ktoré predchádzalo tomu, v ktorom sa začali udeľovať Oskary za vizuálne efekty a to konkrétne do roku **1895**. To je rok, keď uzrel svetlo projektora prvý filmový trik. Bolo to vo filme **The Execution of Mary Queen of Scots.**

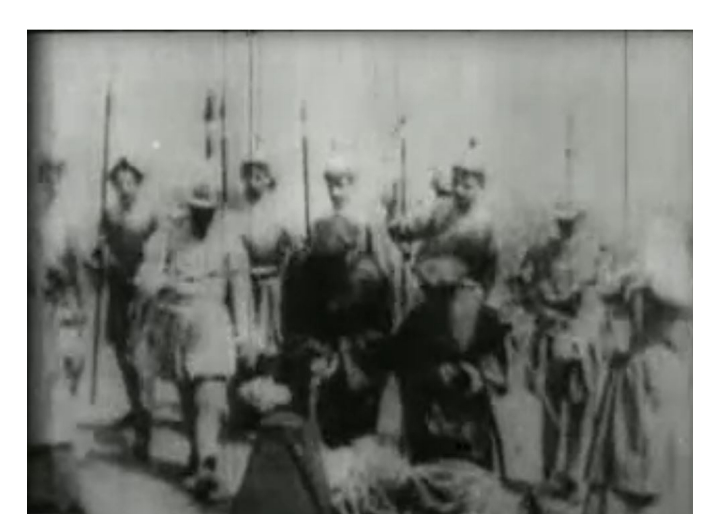

Zdroj: Youtube

Autorom je Alfred Clark a film bol vyrobený pre filmovú spoločnosť Thomasa Edisona. Okrem prvenstva vo vizuálnych efektoch má tento film aj iné prvenstvá. Ide vlastne o prvý historický film a ide o jeden z prvých filmov, ktoré Edisonovo štúdio natočilo mimo známeho "miništúdia" zvaného **"Black Mary"**. Táto skutočnosť sa ľahko pozná podľa bieleho pozadia. Filmy točené v štúdiu Black Mary majú všetky čierne pozadie. Názov tohto filmu plne vystihuje o čo v ňom ide. O známu historickú udalosť - popravu Márie Stuartovej. A v tom spočíva aj trik, ktorý bol použitý. Ide asi o najznámejší a najpoužívanejší trik v histórii kinematografie a takisto aj v súčastnosti. Tým trikom je tz. **stop - trik**.

Spočíva v tom, že kamera sa zastaví a počas tejto doby príde k zmene, ktorú divák nezbadá. Vidí už iba dôsledok tejto zmeny. V tomto konkrétnom prípade počas zastavenia kamery vymenili telo herečky, ktorá znázorňovala kráľovnú za bábku, ktorej bola odťatá hlava. Z dnešného pohľadu je tento trik zrejmý a zámenu je ľahko poznať. Vidíme to na poskočení vymenenej bábky, kata a takisto aj hercov v pozadí. V dobe svojho vzniku ale pôsobil tento záber na divákov ako šok. Niektorým divákom pri premietaní tohto filmu vraj prišlo až nevoľno. Nuž, vizuálne efekty nastúpili na scénu skutočne vo veľkom štýle a skutočne efektne.

#### **A prečo je stop - trik tým najpoužívanejším trikom aj v súčastnosti?**

Z jednoduchého dôvodu.

Podstatou **stop - triku** je to, že kamera sa "zastaví" a prevedie sa zmena. Tento jednoduchý princíp je podstatou všetkých animovaných filmov. Kamera nasníma jeden obrázok, potom sa prevedie zmena, teda v prípade bábkového filmu sa pohne s bábkou, v prípade kresleného filmu sa vymení ďalšia fáza animácie.

Možno si poviete, že v dnešných dňoch sa animované filmy už v takých množstvách nevyrábajú, skôr sa v dnešných dňoch robia 3D animované filmy v počítači. Áno, máte pravdu. Animovaný film v počítači pracuje však na tom istom princípe **stop - triku** ako klasické animované filmy. Zmena sa urobí keď kamera nesníma a to je jedno, že zmenou je pohnutie 3D modelom a kamera je virtuálna. Starý známy **stop trik** sa používa stále a to pri každom animovanom filme či je 3D alebo klasický a takisto aj pri všetkých vizuálnych efektoch animovaných v počítači. Takže zakaždým je to 24 alebo 25 **stop trikov** za sekundu. Takže denne nám ich počet utešene rastie rýchlym tempom. Zaujímavé zistenie však?

Z filmov, ktoré stáli pri samotnom zrode vizuálnych efektov nemôžem nespomenúť taký míľnik akým bol film **George Méliésa: Cesta na mesiac. (1902)** Tento film je dôležitý hneď pre niekoľko vecí. Stačí si uvedomiť, že v tom období sa bratia Lumiérovci snažili čo najvernejšie zachytiť realitu a v podstate ešte nevideli ďalšie cesty, ktorými by sa film mohol uberať. V tomto období urobil Méliés dielo plné fantázie, trikov, zaujímavo výtvarne poňaté a doslova preplnené množstvom netradičných nápadov a kompozícií. Pri tomto výtvarnom filme skutočne

platí, že jeden obrázok je viac ako tisíc slov, takže radšej si tento film popíšeme pomocou obrázkov.

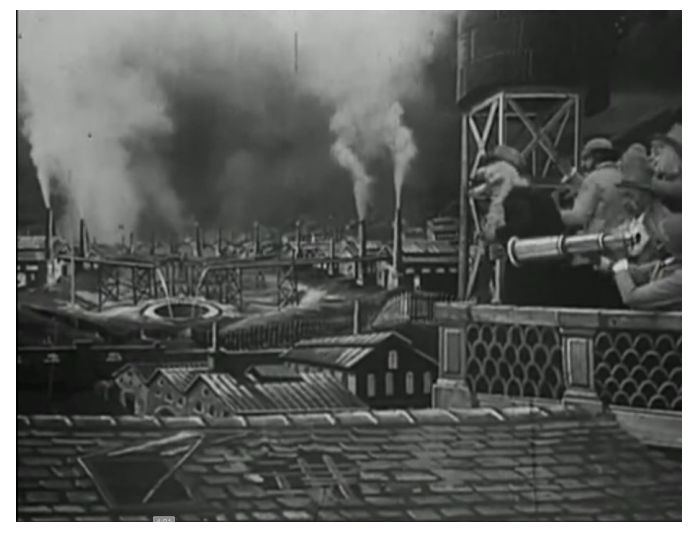

Zdroj: Youtube

Ešte pred samotnou cestou na mesiac je film plný zaujímavých a výtvarne krásnych kompozícií. Tu je pohľad na mesto plné komínov, ktoré sú samozrejme funkčné a všetky dymia. Celá scéna je nakreslená - umelo vytvorená vrátane dymových efektov. Reálnych hercov vidíme iba v pravom hornom rohu. Komplet efektová scéna v roku 1902!

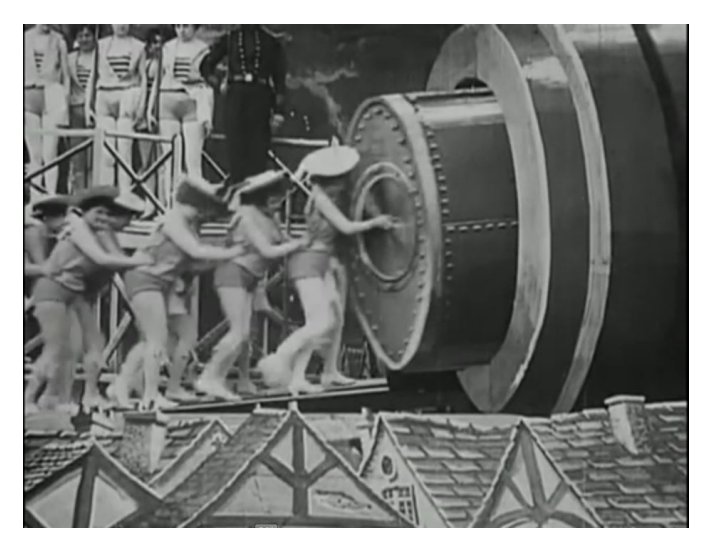

Zdroj: Youtube

Tento obrázok krásne ukazuje čo je na Méliesovom filme také čarovné. Krásne dámy nabíjajú delo, ktoré vystrelí cestovateľov na mesiac. Väčšina tvorcov by asi použila nejakého zbrojárskeho majstra alebo vojaka ktorý odpáli nálož. Méliés použije krásnu dámu. Nie jednu ale rovno celý zástup dám sa na-

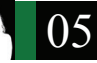

vzájom podopiera aby dostali ťažký náboj s cestovateľmi do dela. Takisto kompozícia je čarovná s tými malými domčekami v popredí.

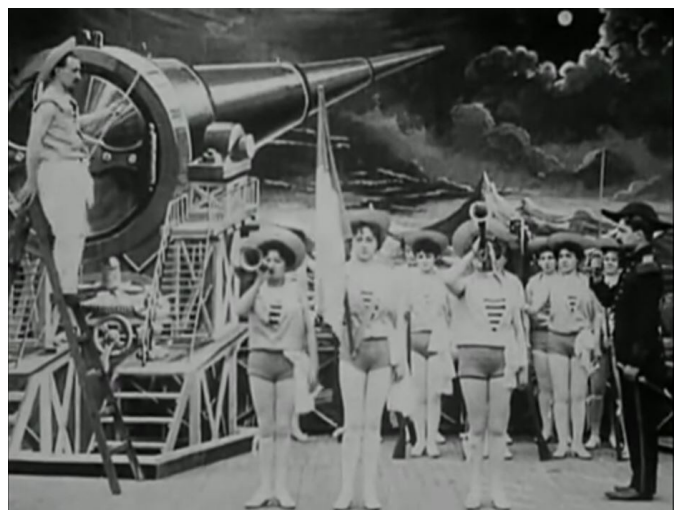

Zdroj: Youtube

Kompozične krásne vymyslený záber slávnosti pred odpálením dela. Všimnite si hlaveň dela namierenú na svoj cieľ - mesiac. Pod ňou sa odohráva vystúpenie tanečníc, trúbi sa na trúbky, máva sa zástavami, proste dokonalá show. Méliés okrem krásnych kulís, zaujímavých trikov, napínavého deja a kopy netradičných nápadov ešte aj vedel urobiť show mnoho rokov pred založením Hollywoodu.

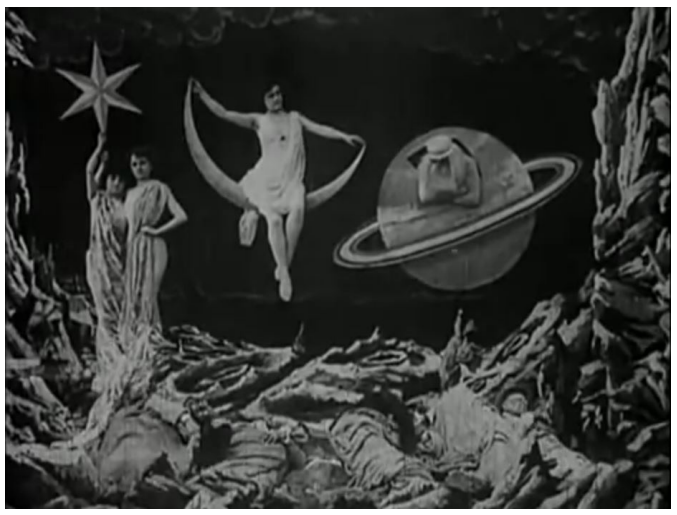

#### Zdroj: Youtube

Obrázky z pristátia v oku mesiaca a z pobytu na mesiaci sú natoľko známe a toľkokrát publikované, že je asi zbytočné ich tu ukazovať, na záver som si ale neodpustil záber mesačnej krajiny s dámou sediacou na nejakom inom mesiačiku, pánom pozerajúcim cez okno von z planéty a dvojicou dám držiacich hviezdu. Toľko nápadov v jednom zábere v roku 1902 to je skutočne obdivuhodné a svedčí to o tom, že tento pionier filmu už pochopil to, na čo mnohí tvorcovia umeleckých filmov po ňom zabudli. Že film je okrem umenia tak trocha aj show, že diváka musíme zaujať a ponúknuť mu priehrštie nápadov a okrem zmysluplného deja potešiť jeho zrak aj niečím pekným. To je myslím odkaz pána Méliésa.

#### Z éry pionierov filmu už spomeniem iba prevratný film **Edwina Portera Veľká vlaková lúpež. (1903)**

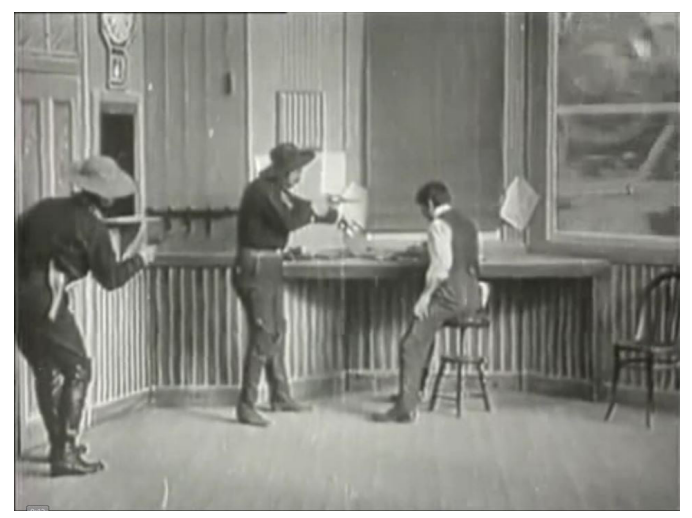

Zdroj: Library of Congress Motion Picture, Broadcasting and Recorded Sound Division, Washington, D.C.

Tento film je takisto míľnikom, hlavne v oblasti strihu a stavby príbehu. My, ktorí sa zaujímame o vizuálne efekty si všimneme okno vedľa poštového úradníka. Prechádza tade vlak. V tejto scéne banditi prinútia operátara telegrafu na stanici aby dal vlaku príkaz zastaviť. Potrebujú sa dostať do tohto vlaku aby ho mohli vylúpiť. Autori tak potrebovali v jednej scéne ukázať banditov, telegrafistu aj vlak, ktorý na ich príkaz zastaví. Režisér sa nenechal obmedziť tým, že scéna sa točila v štúdiu a dostať vlak do štúdia je nemožné. Premýšľal tak, ako by premýšľal dnešný režisér. "Ten vlak tam predsa dostaneme trikom!" Dnes je takéto premýšľanie bežné a ničím nás neprekvapuje i keď aj v dnešných časoch sa prekvapivo niektorí režiséri zubami nechtami bránia trikom akoby sa ich báli. Mali by si brať príklad od pána Edwina Portera a iných pionierov filmu, ktorí sa napriek dobe trikov nebáli. V

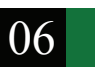

roku 1903 však bolo takéto premýšľanie prevratné. V tom premýšľaní vidím ja ako tvorca vizuálnych efektov najväčší prínos tohto filmu. V tom, že režisér si vymyslí scénu, ktorá sa reálne nedá spraviť, nenechá sa tým odradiť a premýšľa novátorským spôsobom ako na plátno dostať to, čo má v hlave. Film je predsa ilúzia a ilúziou dosiahneme všetko čo nám napadne. Tak premýšľal Edwin Porter a ja mu za to v mene všetkých filmových tvorcov ďakujem. Efekt bol realizovaný pomocou masky. V štúdiu bol na mieste okna, za ktorým vidno vlak rovnako veľký obdĺžnik čiernej farby. Na mieste tohto obdĺžnika ostal nevyvolaný film, na ktorý sa v druhom kroku naexponoval idúci vlak.

Tieto tri filmy považujem za základ a začiatok všetkého toho, čo sa začalo odvíjať po tom, čo tieto diela takpovediac prerazili cestu. Neskôr sa aj počet filmov začal zvyšovať, preto ďalší zoznam význačných filmov bude stručnejší, hoci ich význam sa nijako nezmenšuje. Na konci kapitoly pripájam prehľadnú tabuľku, kde som zoradil všetky filmy, ktoré sú dôležité z pohľadu vývoja vizuálnych efektov.

## **2.3 Ďalší vývoj vizuálnych efektov**

**The Lost World (1925)** 

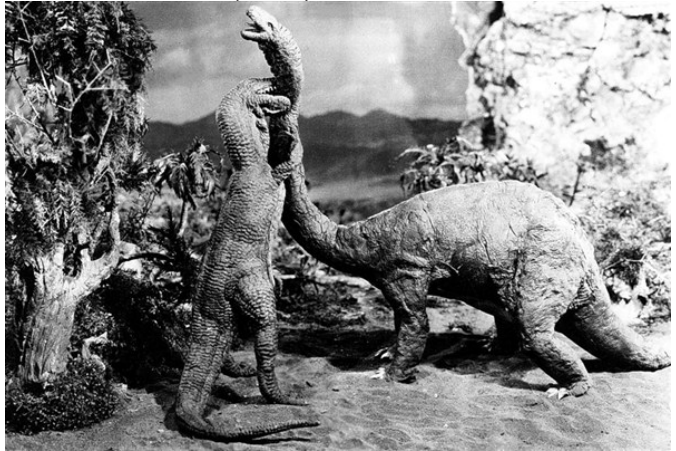

Zdroj: Cinemascream.com

Adaptácia novely Arhura Conana Doyla. Prínos tohto filmu bol v tom, že sa tu prvýkrát použili animované modely príšer. Model bol spojený s hereckou akciou - prvýkrát aj s pomocou putujúcej masky tzv. "Travelling Matte"

**Metropolis (1927)** Významný film, plný nových technológií. Spomeniem miniatúry mesta, animované lietadlá vznášajúce sa nad mestom, optické efekty ktoré menili perspektívu a veľkosť objektov v zábere, zadná projekcia, prvýkrát použitý tzv. Schufftan process - kamerový optický proces, ktorý používal zrkadlá na vyvolanie dojmu, že herci sa nachádzajú v obrovských kulisách, pričom kulisy boli miniatúry.

**Deluge (1933)** Prvý katastrofický film. Množstvo efektov počasia, zemetrasenia, obrovské vlny ničiace New York.

**Audioscopiks (1935)** prvý 3D stereoskopický film

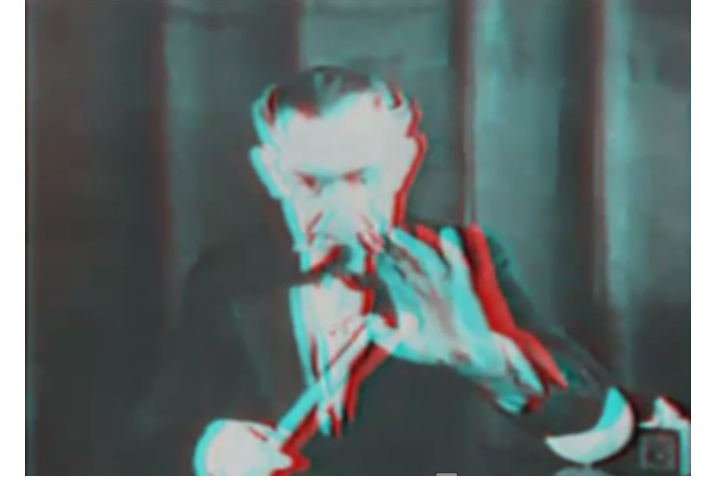

Zdroj: Youtube

**Snehulienka a sedem trpaslíkov (1937)** Prvý celovečerný animovaný film.

**20,000 míľ pod morom (1954)** Film od spoločnosti Disney, ktorý vo svojom čase kvalitou obrazu a efektov ďaleko prekročil svoju dobu.

**Marry Poppinsová (1964)** Fantazijný muzikál. Tento film uvádzam pre veľmi pokročilú techniku kľúčovania tzv. sodium vapor process, alebo aj "yellowscreen". Do dnešných dní som unesený kvalitou kľúčovania a prepojením hraných scén s animovanými.

**Westworld (1973)** Významný film z hľadiska požitia počítačovej animácie. Prvýkrát sa tu použila počítačom generovaná 2D grafika na zobrazenie subjektívneho infračerveného pohľadu androida. Takisto významé je pokračovanie tohto filmu s názvom **Futureworld (1976)** v tomto filme bola zas prvýkrát použitý 3D model tváre herca Petra

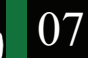

Fondu. Veľkú zásluhu na tom má firma, ktorá bola pionierom vo svete počítačovej animácie a efektov **Triple I.** Majú veľkú zásluhu na tom, ako dnes vyzerá 3D grafika a objavili mnohé používané postupy.

#### **Krásky (1981)**

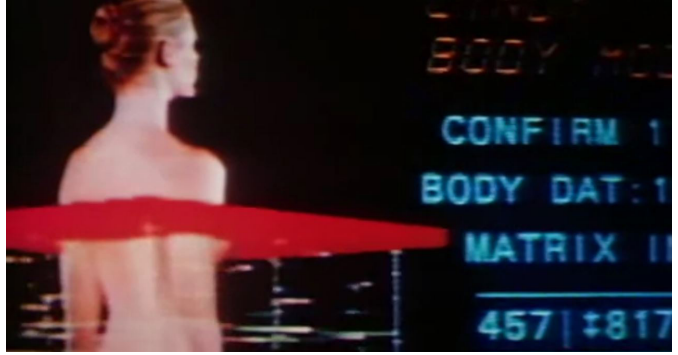

Zdroj: Youtube

V tomto high - tech science fiction filme Michaela Crichtona sa prvýkrát zjavil CGI charakter - perfektná modelka Cindy, vzor dokonalej ženskej krásy. Historicky prvé použitie vytieňovaného textúrovaného 3D modelu vo filme.

**Tron (1982)** Vo svojej dobe nedocenený ale z dnešného pohľadu významný film. V tomto filme bola počítačom vytvorená celá scéna sveta vnútri počítačovej hry. Na svoju dobu neuveriteľných 20 minút filmu bolo vytvorených v počítači.

#### **Mladý Sherlock Holmes (1985)**

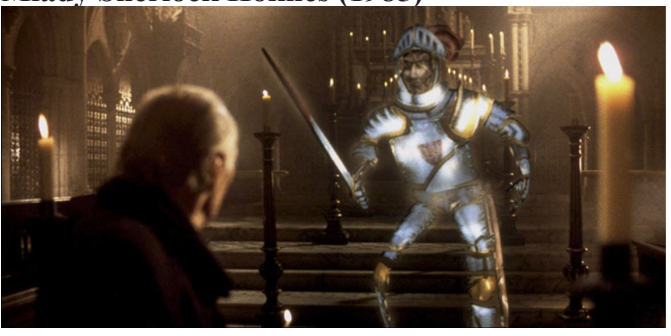

#### Zdroj: Youtube

Keď bola ešte firma PIXAR súčasťou Lucas Filmu a ILM vytvorili do tohto filmu prelomový záber oživeného fotorealistického rytiera z mozaikového skla. V tomto filme bola prvýkrát použitá technika kompozície 3D modelu a živej akcie - technika, ktorá je dnes asi najviac používanou vo vizuálnych efektoch.

**Luxo Jr. (1986)** dvojminútový film o dvojici stolných lámp - otcovi a synovi. Prvý film, ktorý bol kompletne počítačovo generovaný. Prvý CGI film ktorý používal tiene vďaka softwaru Render-Man. Prvý film PIXARu po odčlenení od Lucasfilmu, prvý CGI film nominovaný na Oscara, proste množstvo prvenstiev. Asi preto je postava Luxa dodnes značkou firky PIXAR.

#### **Willow (1988)**

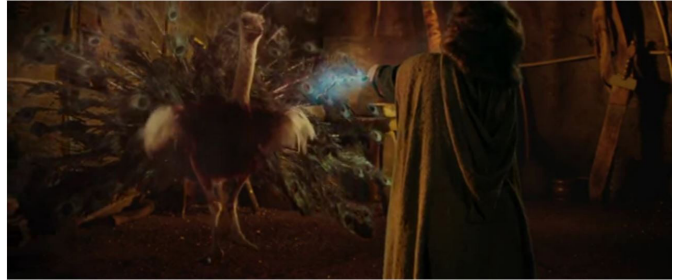

Zdroj: Youtube

Prvýkrát použitý **morfing** (premena jednej postavy do druhej). V tomto filme bol konkrétne použitý na premenu čarodejnice na rôzne zvieratá. Tento morfing bol revolučný v tom, že bol použitý na reálne natočené postavy a nie na 3D počítačové modely.

#### **Terminátor II: Súdny deň (1991)**

Prvá počítačom generovaná hlavná postava v hranom celovečernom filme. Je to postava robota, ktorá sa dokáže morfovať na rôzne objekty.

#### **Trávnikár (1992)**

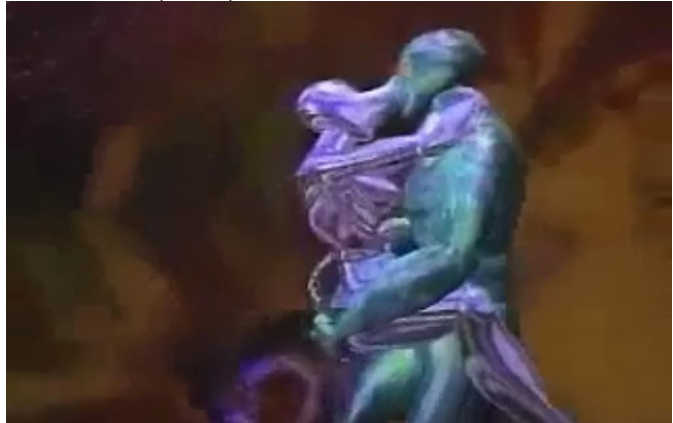

Zdroj: Youtube

Hororový film podľa predlohy Stephena Kinga. Tento film je prelomový a obsahuje veľké množstvo priekopníckych vizuálnych efektov. Napríklad použitie počítačovej animácie pre účely virtuálnej

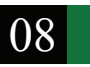

reality vo filme. Bol to jeden z prvých filmov, kde sa zaznamenávali pohyby hercov pomocou obleku so senzormi. Tieto pohyby boli potom prevedené na 3D modely.

**Jurský park (1993)** Mix animatronických a počítačom generovaných dinosaurov. Pôvodne mali byť byť všetky dinosaury animatronické, keď však režisér Steven Spielberg videl pokroky a možnosti 3D animácie dostali animátori priestor na vytvorenie fotorealistických dinosaurov veľmi realisticky spojených so živou akciou. Práca majstrov v ILM.

**Jumanji (1995)** Revolučnosť tohto filmu je v histórii zapísaná hlavne kvôli prvému použitiu digitálneho ochlpenia zvierat - leva a opíc. V tomto filme je dôležité aj to, že všetky zvieratá z džungle, ktoré sa potulujú po meste po tom, ako ušli z hry Jumanji sú digitálne vytvorené, realisticky animované a textúrované. Realistický Fur je tak len ďalšou prirodzenou súčasťou celkovej snahy o čo najvernejšie stvárnenie difitálnych zvierat a čo najpresvedčivejšie zakomponovanie do natočených záberov. Realistický kompoziting je ďalším prínosom tohto filmu.

#### **Kontakt (1997)**

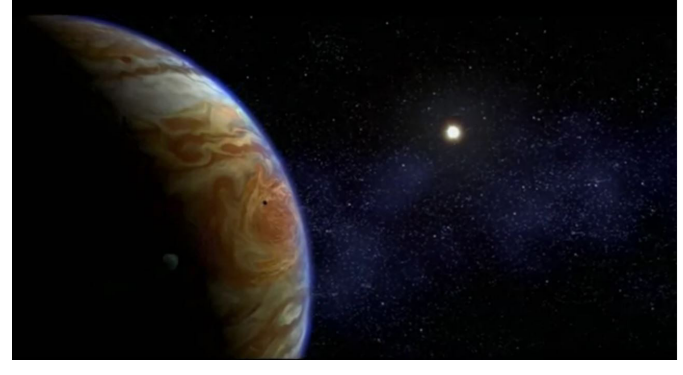

Zdroj: Youtube

Film Roberta Zemeckisa je známy pre svoju úvodnú scénu. Je to najdlhšia dosiaľ známa kontinuálny scéna vytvorená digitálne. Začína záberom na našu zem, odjazdom cez všetky planéty slnečnej sústavy, našu galaxiu až po celý vesmír, ktorý je ukrytý v oku dievčatka - hlavnej hrdinky filmu.

**Twister (1998)** Efektový film prelomový kvôli využitiu atmosférických efektov. Fenomenálne efekty tornád, vetra, mrakov, tento film položil mnoho základných kameňov pre efekty počasia.

#### **Ako prichádzajú sny (1998)**

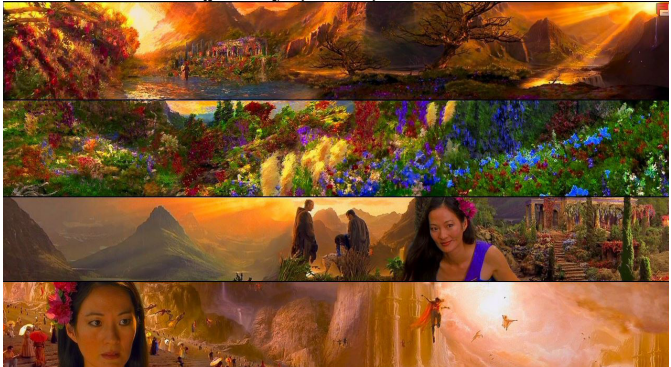

Zdroj: Youtube

Tento film jednoznačne patrí do tohto výberu pre vytvorenie imaginatívneho a impresionistického sveta do ktorého prichádzajú ľudia po smrti. Veľmi originálne vizuálne stvárnenie a smršť vizuálnych efektov.

**The Matrix - Matrix (1999)** Trilógiou Matrix sme sa preklenuli do nášho storočia. Matrix je taký medzník, ktorý nás reálne časovo ale aj symbolicky svojou úrovňou posunul do storočia, kde filmy s vizuálnymi efektami už nie sú iba ojedinelé odvážne počiny priekopníkov ale v ktorom vlastne už existuje iba málo filmov, do ktorých sa nejako postprodukčne nezasahovalo. Technológie sa stali prístupnejšími a dostupnejšími aj pre menšie štúdiá mimo Hollywoodského hlavného prúdu. To však neznamená, že vývoj zaspal a kvantita prekryla kvalitu. Naopak. Vývoj sa rozbehol ešte rýchlejším tempom a priekopnícke filmy s novátorskými efektami sa robia stále a je ich viac ako predtým. Keďže ich vymenovanie by trvalo dlho a zabralo mnoho miesta zoradil som ich do prehľadnej tabuľky.

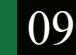

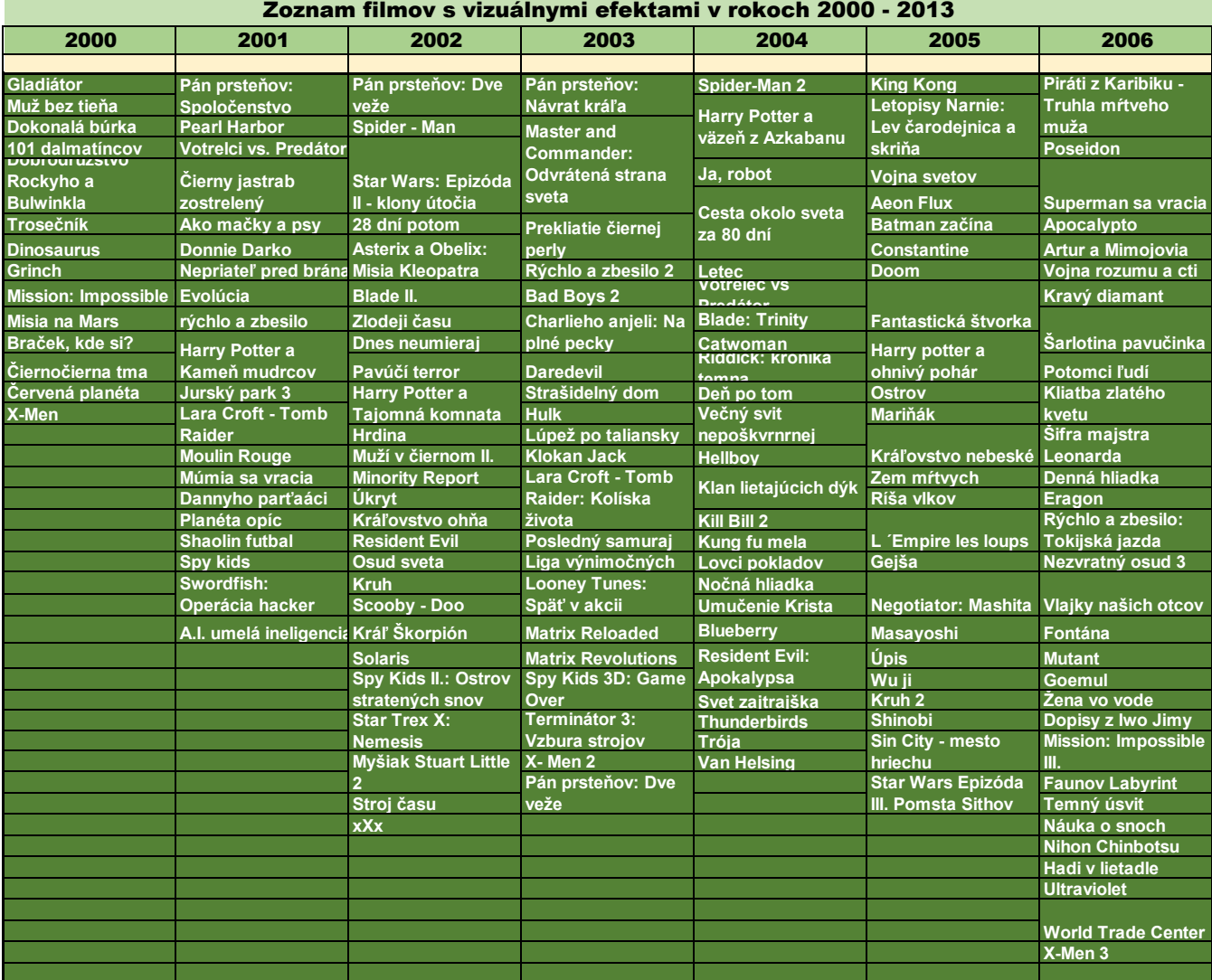

Zdroj informácií: Isaac Kerlow: Mistrovství 3D animace, internet. Tabuľku vypracoval: Jozef Janík

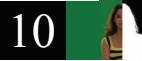

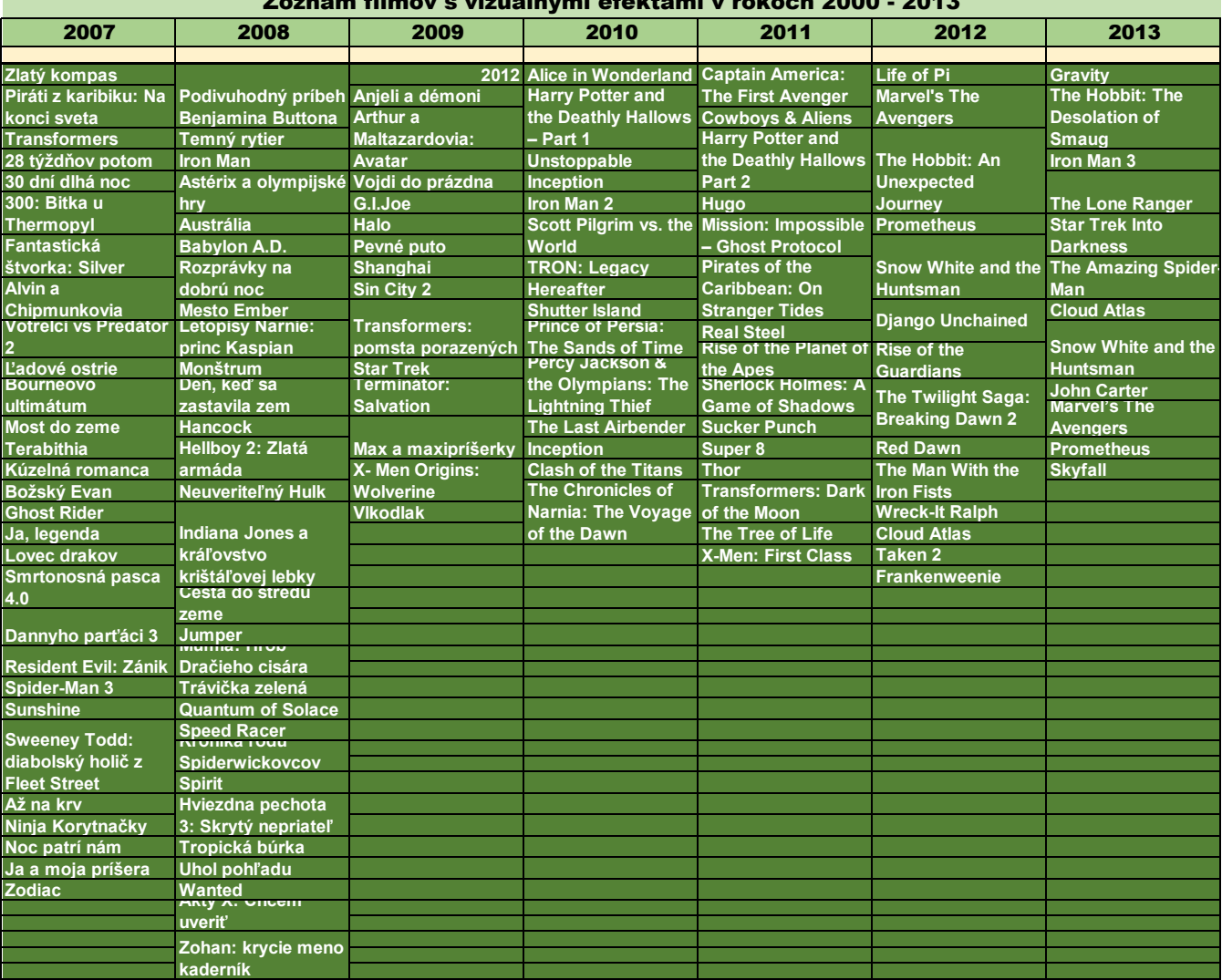

#### Zoznam filmov s vizuálnymi efektami v rokoch 2000 - 2013

### **2.4 Vývoj technológií**

Vo svete VFX je počítač tým najpoužívanejším nástrojom. Hoci na záznam obrazu a zvuku sa používa množstvo rôznych technologicky zaujímavých zariadení, počítač sa používa od zapísania prvotného nápadu na film cez písanie scenára, návrh scén, animatik, až po konečný zostrih. Počítače a hlavne ich vizuálne schopnosti od základov menia spôsob akým vytvárame a distribuujeme obraz. Ale tak výkonné počítačové systémy aké sú v dnešnej dobe bežné existujú v skutočnosti iba veľmi krátku dobu. Predchodcami dnešných digitálnych počítačov boli mechanické sčítacie stroje používané k vykonávaniu opakujúcich sa aritmetických úkonov. Tieto prvé mechanické zariadenia sa postupom času vyvinuli na programovateľné zariadenia so schopnosťou flexibilne meniť poradie a funkciu zadávaných príkazov - programu a takto mohli vykonávať najrôznejšie odlišné úlohy. V 40 - tych rokoch 20 - teho storočia sa začali používať elektronické verzie týchto počítacích strojov. Synonymom pre zariadenie dnes známe ako počítač boli dlhé roky **sálové počítače.** Boli to veľké bedne, ktoré skutočne zaberali priestor veľkej sály. Typické boli kotúče s magnetickými pamäťami, ktoré sa točili tak, aby požadovaná informácia umiestnená na páske dostala k čítacej hlave. Tieto točiace sa kotúče boli vizuálne vďačné a zjavili sa v mnohých filmoch tej doby a pre nezainteresovaných divákov boli synonymom pre počítač tak ako je dnes jeho synonymom zobrazovacie zariadenie - monitor. Až do poloviny 70. rokov 20. storočia nepripadali počítače väčšine umelcov nijak zaujímavé. Boli príliš drahé a ich použitie pre tvorenie obrazu bolo veľmi obtiažne. Väčšina nemala žiaden monitor, myš, ani klávesnicu. Programovali sa cez dierne pásky a veľmi zložito. S výstupnými zariadeniami to bolo takisto veľmi zložité. O monitoroch sa nedá hovoriť, takisto počítače nemali žiadne zariadenie na prácu s obrazom, iba s dátami. Výstupom bola tlačiareň, ktorá bola schopná tlačiť iba znaky a tak prvými obrázkami z počítača boli asi obrázky zostavené z písmen tak, aby pripomínali nejaký predmet.

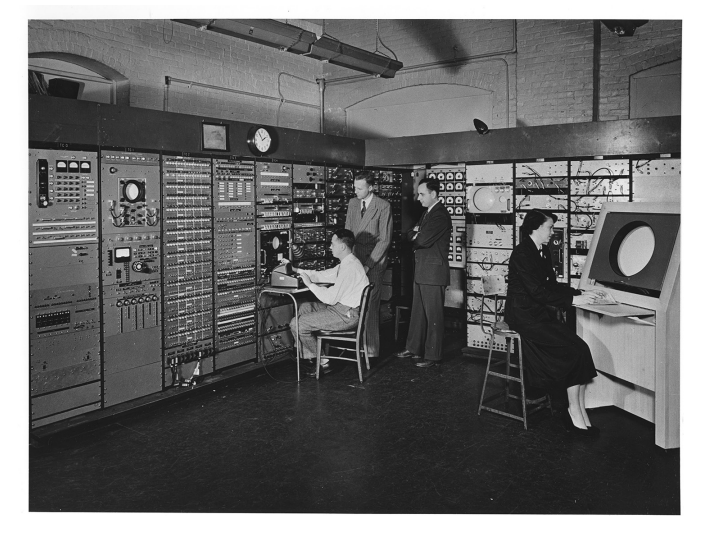

Zdroj: libraries.mit.edu

Prvý počítač, ktorý na začiatku **50. rokov** ako výstupné zariadenie používal CRT monitor bol počítač **Whilwind** v Massachusettskom technologickom inštitúte (MIT).

V priebehu **60. rokov** potom rôzne technologicky náročné organizácie vyvinuli prvé **systémy pre navrhovanie v strojárenstve. (CADAM).**Jeden z prvých systémov CADAM bol vyvinutý spoločnosťou General Motors pre vývoj automobilov.

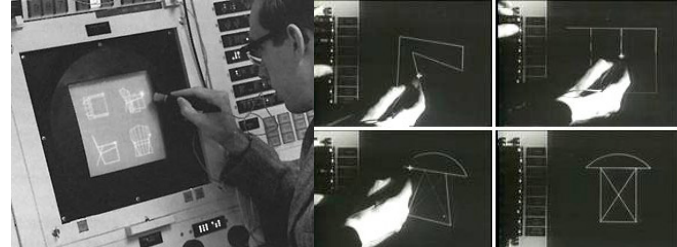

K vývoju prvého interaktívneho systému s názvom **Sketchpad** prišlo na začiatku 60. rokov a jeho autorom bol Ivan Sutherland z inštitútu MIT. Tento systém umožňoval interaktívnu komunikáciu medzi užívateľom a jednoduchými drátenými modelmi prostredníctvom svetelného pera. Jednou z prvých spoločností komerčnej sféry ktoré prišli s animáciou plne renderovaných polygónov bola **MAGI** (Mathematical Applications Group, Inc.) Z Elmordu, štát New Zork. Medzi prvé zákazky, ktoré tento software nazývaný **Synthavision** priniesol spoločnosti boli vojenské simulácie a reklamné projekty. Ku software a hardware tej doby treba poznamenať, že všetko fungovalo úplne inak ako dnes. Všetky tieto programy bežali na nákladných sálových počítačoch, ktoré boli vzájomne medzi sebou nekompatibilné. Teda každý tento program bežal iba na jednom konkrétnom type počítača a inde bol neprenosný. Všetky softwary boli vyvíjané jednou konkrétnou firmou pre vlastné účely a tento software sa nikde ďalej nepredával a takisto k nim neexistovala žiadna dokumentácia. Neboli nijako intaraktívne a ich obsluha bola veľmi náročná. Vytvoriť v takomto prostredí nejaký počítačový model znamenalo nekonečné programovanie a písanie obrovského množstva kódu.

**Sedemdesiate roky** 20. storočia boli veľmi dôležité pre vývoj technológií. Väčšina základných renderovacích techník, ktoré sa dodnes používajú vznikla práve v 70. rokoch. Spomenieme napríklad Gouraudove alebo Phongove tieňovanie, Z buffering, Bump textúry, metódy vyhladzovania hrán - teda antialiasing a pod. Sú to všetko známe a používané techniky. Vznikli práve v 70. rokoch. Toto obdobie tiež prinieslo osembitové mikropočítače. Štandardná konfigurácia mikropočítača tej doby obsahovala 8 bitový procesor bez akéhokoľvek grafického koprocesora taktovaný na 10 MHz menej ako 100 Kb pamäti RAM, nízke rozlíšenie obrazovky s maximálnou škálou ôsmich farieb. **Osemdesiate roky** priniesli zmenu v ponímaní technológie počítačovej grafiky. Z púhej zaujímavosti a hračky pre nadšencov sa z tejto technológie stala oblasť s preukázateľným umeleckým a takisto aj komerčným potenciálom. Zrýchlil sa vývoj procesorov, čoho dôkazom je, že do osemdesiatych rokov sme vstúpili s osembitovými mikropočítačmi a na konci osemdesiatych rokov sme mali k dispozícii 32 bitové výkonné procesory. A ani to nie je všetko.

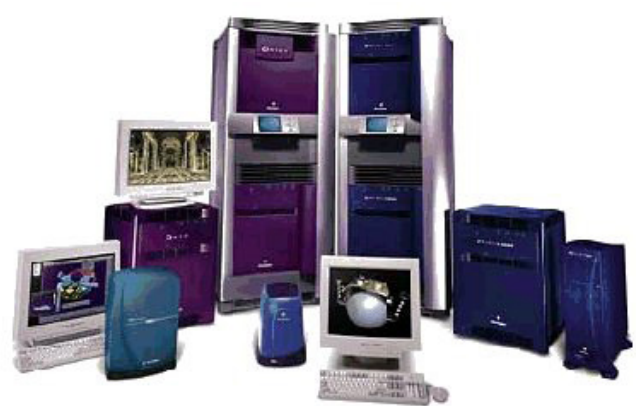

V roku 1982 bola Jamesom Clarkom založená spoločnosť **Silicon Graphics.** 

A to už počítačová grafika začala naberať rýchlosť, pretože koncom 80. rokov boli pracovné

stanice tejto spoločnosti vybavené 64 bitovými RISC procesormi. Boli to špecializované vizuálne pracovné stanice a boli vybavené špeciálnym grafickým modulom **Geometry Engine**. Stanice **Silicon Graphics** sa vyznačovali práve tým, že mali špecializovaný hardvér na spracovanie grafiky. Najznámejší bol asi grafický subsystém **Reality Engine,** ktorý debutoval v **SGI Indigo.** Na rok 1991 - absurdne vysoký polygónový výkon, stonásobok vtedajšieho bežného PC. RE vlastne akceleroval dve najdôležitejšie zložky tvorby grafiky - geometriu a rasterizáciu. To druhé zvládlo PC až pri nástupe 3DFx kariet ako Voodoo 1 v 1997. To prvé ešte neskôr pri Geforce 256 v 1999 !!! Keď už boli k dispozícii takto výkonné stanice, bolo už možné pre ne programovať špecializované komerčné grafické aplikácie. V osemdesiatych rokoch v podstate vznikol a začal sa rozvíjať trh s grafickými aplikáciami. Napríklad v roku 1981 bola v Santa Barbare v Kalifornii otvorená spoločnosť **Wavefront.** V roku 1982 bola založená spoločnosť **Alias** v Toronte a v roku 1986 spoločnosť **Softimage** v Montreale a **Mental Images** (software Mental Ray) v Berlíne. Spoločnosť **Side Effects software** (software Houdini) vznikla v Toronte v roku 1987. Vtedy sa softwérovým firmám darilo hlavne v Kanade.

Spoločnosť Silicon Graphics vládla aj skoro celé **deväťdesiate roky.** V tomto období sa zrodili legendy ako **Jurský park**, **Terminátor**, **Matrix**, či nové epizódy **Star Wars.** Všetky tieto legendy sa zrodili na počítačoch **Silicon Graphics.** Ich dominancia sa zmenšila až koncom deväťdesiatych rokov nástupom **Linuxu.** V niektorých oblastiach sa presadil dokonca aj **Windows NT.** Po roku 2000 sa vývoj urýchlil ešte rýchlejším tempom. Najlepšie asi tento vývoj popisuje priložená tabuľka vývoja procesorov značky Intel. Obrovský pokrok v tomto vývoji dokumentuje napríklad to, že prvý mikroprocesor firmy Intel, 4004 bežal na rýchlosti 108 KHz zakiaľ čo procesor Pentium 4 mal v roku svojho vydania začiatočnú rýchlosť 1,5 GHz. Ak by sa behom toho obdobia rovnakým spôsobom zvýšila rýchlosť automobilov mohli by sme vzdialenosť medzi San Franciskom a New Yorkom (4130 km) prejsť približne za 13 sekúnd!

#### **VYSOKÁ ŠKOLA MÚZICKÝCH UMENÍ, FILMOVÁ A TELEVÍZNA FAKULTA, ATELIÉR VIZUÁLNYCH EFEKTOV**

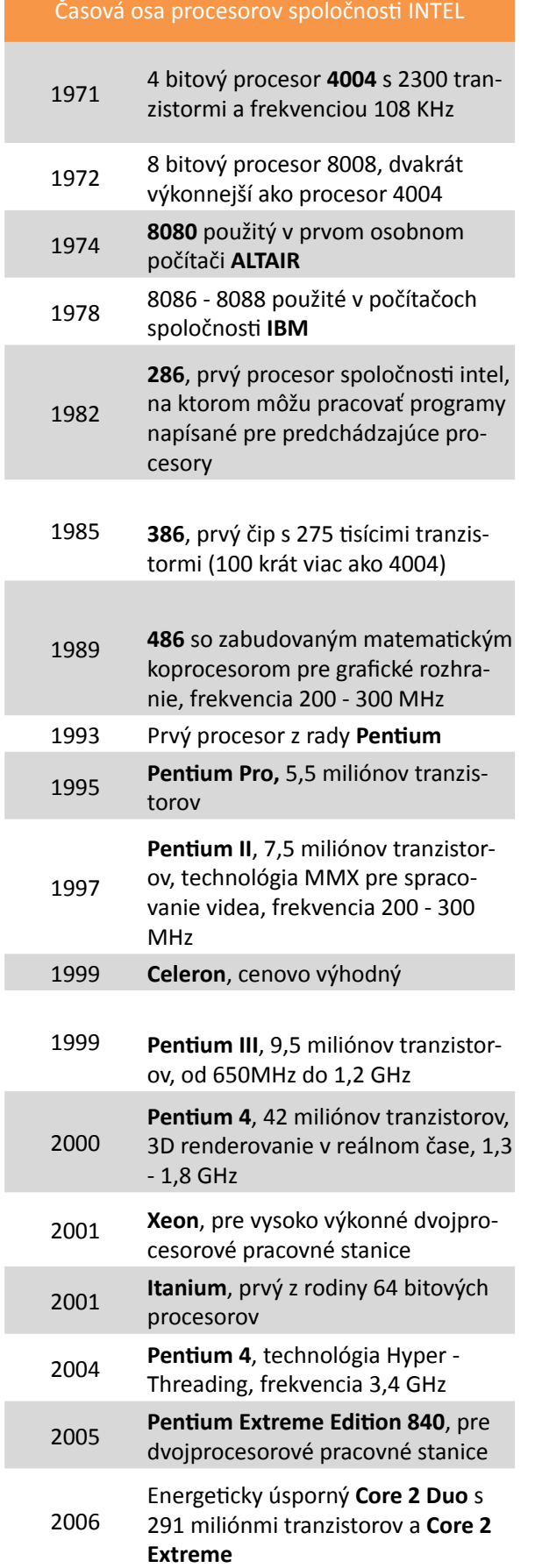

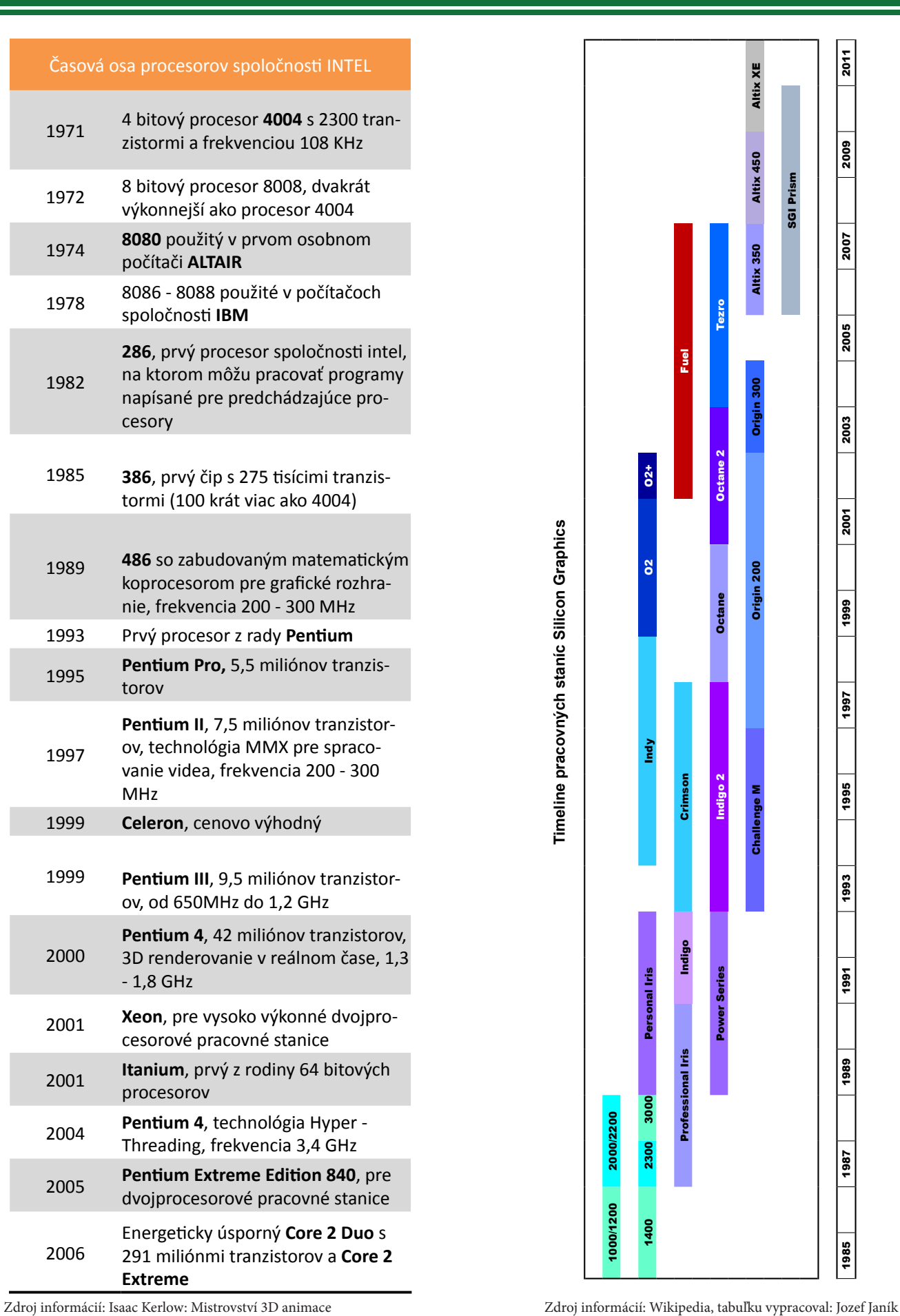

14

Jozef Janík, III. ročník AVFX, bakalárska práca

## **3.1. Praktická časť - použitie vizuálnych efektov dnes. Použitie na konkrétnych projektoch.**

## **3.2. Úvod**

Technologický aj umelecký vývoj v oblasti vizuálnych efektov stále napreduje a ja dúfam, že sa nikdy nezastaví. Preto prejdeme od minulosti do súčastnosti a ukážeme si ako sa niektoré techniky vizuálnych efektov používajú dnes. Ukážeme si to na konkrétnych príkladoch niektorých efektov, ktoré som realizoval ako školské cvičenia na katedre vizuálnych efektov filmovej a televíznej fakulty Vysokej školy múzických umení v Bratislave. Pozrieme sa na niektoré zaujímavé techniky, ktoré v minulosti nebolo možné realizovať ale stav technológie a vývoj v oblasti 3D a kompozičných programov dnešnej doby to už umožňuje. Týmto porovnaním zistíme rozdiel medzi technikami minulosti a možnosťami dnešných postupov. Popíšeme si umelecký zámer, ktorý som chcel dosiahnuť, technologické postupy, použité hardwarové a softwarové prostriedky a zhodnotíme, nakoľko sa daný zámer podarilo zrealizovať.

Pri realizácii väčšiny efektov som používal tieto nástroje:

**Autodesk Maya Autodesk Softimage Side Effects Software: Houdini The Foundry Nuke The Foundry Mari Blackmagic (Eyeon) Fusion Blackmagic Resolve Adobe After Effects Adobe Photoshop Adobe Illustrator Adobe InDesign Adobe Premiere Adobe Audition Andersson Technologies: SynthEyes The Pixel Farm: PF Track Imagineer systems Mocha Pro Corel Painter**

Pri jednotlivých aplikáciách neuvádzam číslo verzie softwaru, keďže behom práce sa čísla verzií pomerne často menili.

**Toto je iba základný zoznam najčastejšie používaných aplikácií**, špecifickejšie a menej používané aplikácie a ich spôsob použitia popíšem priamo v texte k jednotlivým efektom.

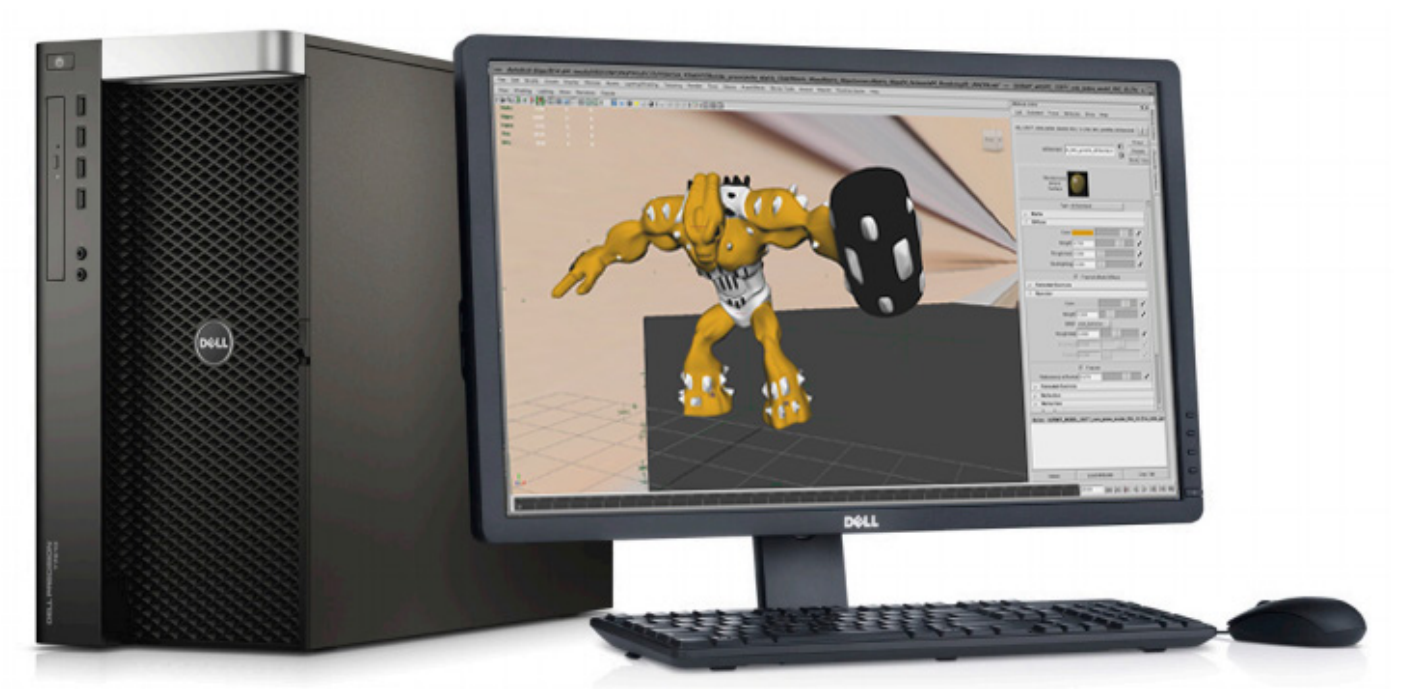

Technológia dneška na ktorej som realizoval všetky vizuálne efekty popísané v praktickej časti. **DELL Precision T7910 Workstation.**

Jozef Janík, III. ročník AVFX, bakalárska práca

## **3.3. Image Based Lightning. Praktické použitie na osvetlenie postavičky v projekte "Môj svet je krajší"**

Image Based Lightning v skratke IBL je technológia, ktorá sa používa na osvetlenie postáv alebo predmetov prirodzeným svetlom prítomným v danom prostredí.

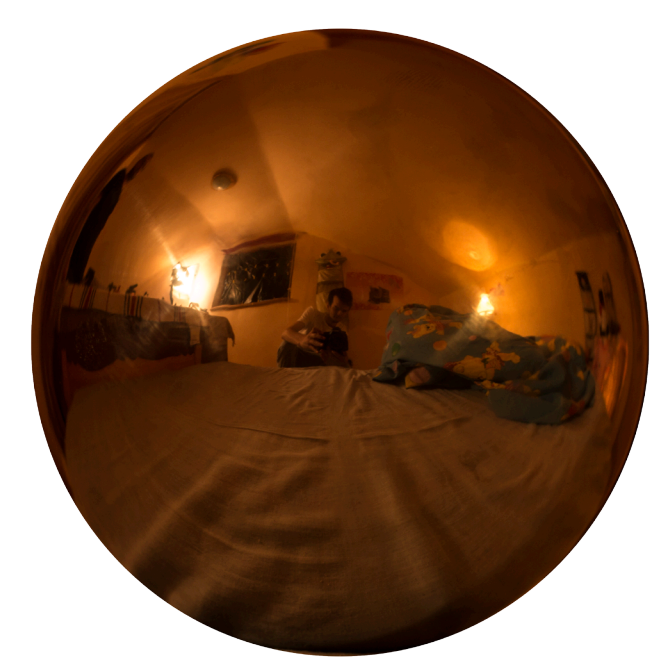

Vo svete vizuálnych efektov sa tento druh osvetlenia používa v prípadoch, keď potrebujeme do prostredia natočenej scény umelo - postprodukčne doplniť predmet, ktorý v scéne počas natáčania nebol prítomný. Zväčša ide o prípady, keď umiestnenie tkéhoto predmetu do scény je príliš nákladné alebo priamo fyzicky v reálnom svete nemožné. V prípade tohto projektu som potreboval do scény umiestniť postavičku - detskú hračku, ktorá ožila. IBL som zvolil kvôli tomu, že umiestnie postavičky do scény muselo byť maximálne prirodzené a uveriteľné. Divák má mať dojem, že pôvodne nehybná neživá hračka ožije a začne sa hýbať a reagovať na protagonistu. Ďalším dôvodom bolo, že v tomto príbehu sa protagonista najprv hrá s naozajstnou hračkou - postavičkou Gormita a neskôr túto reálnu hračku nahradí jej "dvojník" stvorený v počítači. Tieto dve postavičky sa musia čo najviac podobať, aby divák nepostrehol zámenu reálnej postavičky za CGI model. Na takéto prípady je IBL ideálnym riešením v prípade, keď má tvorca možnosť byť pri

natáčaní a urobiť **HDRI** snímok celej scény do ktorej potrebuje doplniť predmet na **Mirror Ball.** Výhodné je to preto, pretože v tom prípade má presnú reprezentáciu farebných a svetelných podmienok na scéne zachytenú na HDRI snímku. Odfotením tejto HDRI fotografie na Mirror Ball zasa dosiahne to, že na fotografii je komplet celá scéna v 360 stupňovom pohľade, čiže na snímku sú všetky predmety a svetelné zdroje, ktoré sa v scéne pri natáčaní nachádzali. V minulosti, keď ešte technológia IBL nebola k dispozícii bolo verné nasvietenie modelu omnoho ťažšie a spočívalo vo vernom **napodobení** svetelných a farebných podmienok scény. Supervízor si musel zapísať, prípadne zakresliť všetky svetelné zdroje a predmety na scéne a pracne svetlá v 3 D scéne opätovne vyrobiť. Ak boli v scéne odrazivé predmety - ak mal umelo dodaný predmet v scéne odrážať svoje okolie bolo takisto treba domodelovať všetky predmety, ktoré sa mali odrážať, čo bolo v nektorých prípadoch veľmi pracné. V prípade IBL sa všetky svetlá a takisto aj predmety v scéne, ktoré majú bať v odrazoch použijú z fotografie danej scény. Netreba teda nič modelovať ani umelo vytvárať svetlá.

## **3.3.1 IBL - Zachytenie fotografie**

Čo je to HDRI, a potrebujeme ho vlastne? Čím sa odlišuje HDRI a obyčajný napríklad JPEG obrázok? Nestačí nám na Mirror Ball odfotiť celú scénu a týmto obrázkom svietiť scénu? Vo väčšine prípadov nám obyčajný obrázok stačiť nebude. HDRI obrázok zaznamenáva viac ako iba obrazovú informáciu. Čiže dokáže zaznamenať viac ako obyčajných 8 bitov na kanál. Vie zaznamenať až 32 bitov. Aká je to informácia? HDRI obrázok dokáže zaznamenať hodnotu väčšiu ako 1.0. Napríklad červená má RGB hodnotu [1.0, 0.0, 0.0], modrá má [0.0, 0.0, 1.0] a mix medzi červenou a modrou je fialová s hodnotami [1.0, 0.0, 1.0]. Biela je proste [1.0, 1.0, 1.0], a HDR obrázok ukladá hodnoty vyššie ako tieto. Zrakom tieto hodnoty nie sme schopní vidieť, to však neznamená, že sú pre nás zbytočné. Plnú silu HDRI obrázka ukáže až matematika. Čože? Matematika pri obrázkoch? A to už načo? Ak násobíme obyčajný obrázok napríklad hodnotou 0.1 tak tie sa stmavia pretože biela sa

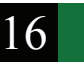

stane 10% šedou - (1.0×0.1=0.1).

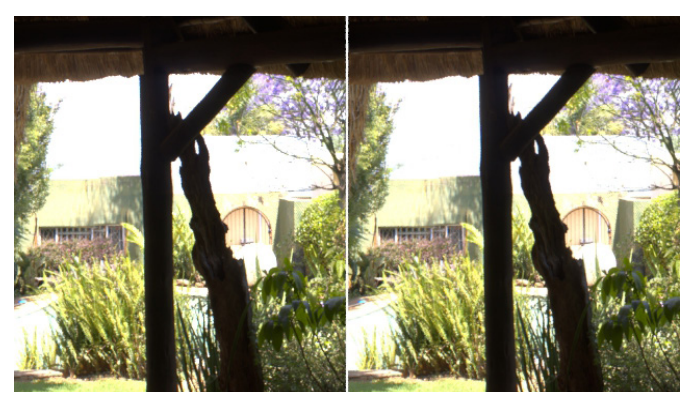

Zdroj: Greg Zaal

Pôvodný obrázok - Vľavo je HDR vpravo LDR. Bežné oko nevidí rozdiel.

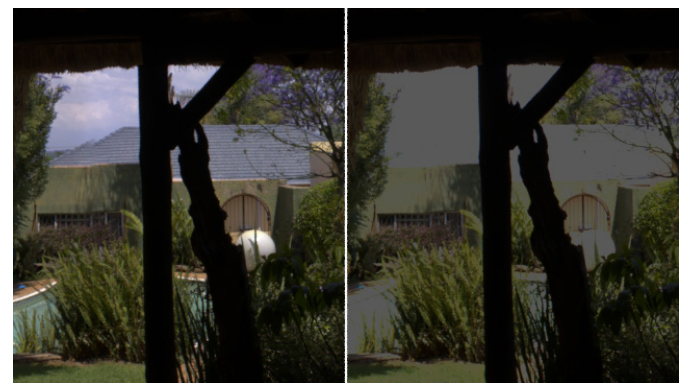

Zdroj: Greg Zaal

Ten istý obrázok po vynásobení hodnotou 0.1. Vľavo je HDR obrázok, vpravo LDR. Vidíme, že HDR obrázok po tejto matematickej oprácii "odkryl" to čo sme neboli schopní bežným okom vidieť. Vrchol strechy a obloha sú pekne viditeľné, zakiaľ čo na LDR obrázku táto informácia chýba. Na HDR obrázku bola táto informácia aj predtým, hoci sme videli iba bielu plochu. To je tá skrytá informácia, ktorú 8 bitový obrázok nemá.

Táto informácia je však dôležitá práve na to, aby sme ju použili pri použití obrázka ako zdroju svetla v 3D aplikácii. Tam využijeme všetky "skryté" vlastnosti 32 bitového HDR obrázka. Ako? Keďže je lepšie raz vidieť ako stokrát počuť najlepšie si to budeme ilustrovať na vyrenderovanom obrázku. Rozdiel je evidentný.

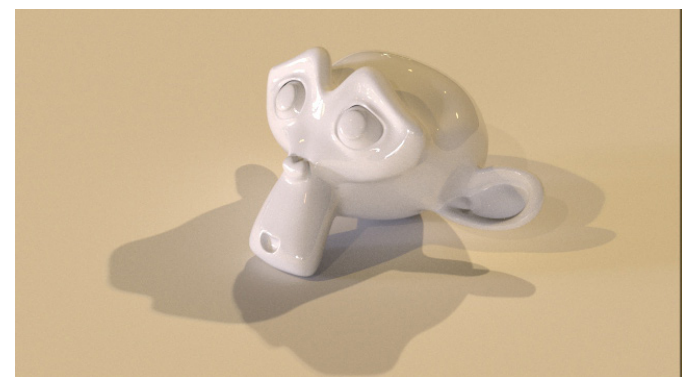

Zdroj: Greg Zaal

#### Scéna osvetlená HDR obrázkom.

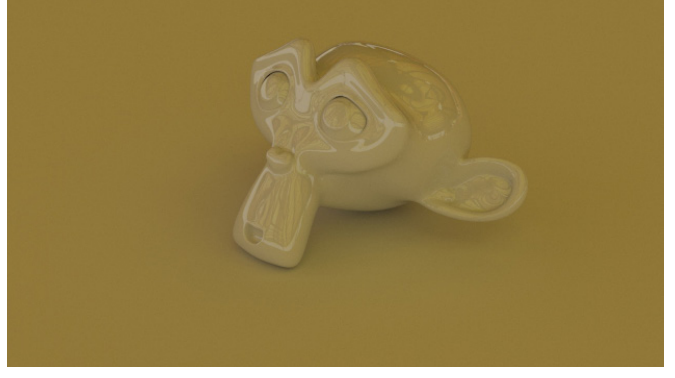

Zdroj: Greg Zaal

Scéna osvetlená LDR obrázkom.

Teraz teda vidíme, že treba použiť HDR fotografiu. Ako ju však odfotiť? Aby sme dostali zodpovedajúcu informáciu a bitovú hĺbku 32 bitov "naplnili" potrebnými informáciami budeme potrebovať viac ako jeden obrázok. Minimálny počet sú tri obrázky maximálny počet je ľubovoľný, väčšinou však tie tri postačujú. Ja som používal tri. Jeden bol fotený s normálnou expozičnou hodnotou **(EV - Exposure Value).** Ďalší snímok má hodnotu EV posunutú o dva body dole a tretí opačne o dva body hore. Hodnoty posunu EV sa líšia podľa svetelných podmienok. Čím viac svetla, tým viac môžme experimentovať s expozičnou hodnotou. Keďže je treba urobiť minimálne tri rovnaké obrázky s rozdielnymi EV potrebujeme k tomu statív. Spôsoby kruhového zachytenia celej scény sú všeobecne dva. Prvým je použitie Mirror Ballu. Ten je rýchlejší a zdanlivo jednoduchší. Používame ho, keď na placi nemáme príliš veľa času a potrebujeme rýchlo exponovať tri - šesť obrázkov než sa spustí kamera.

Tento postup však má aj niekoľko nevýhod. Povrch zrkadlovej gule väčšinou nie je dokonale rovný a zväčša ide o dve pologule prilepené k sebe a lepené spoje je zreteľne vidno. Je možné dostať aj dokonalé gule, tie sú však neúmerne drahé, tak sa používajú rôzne náhrady od vianočných gulí až po ozdoby do záhrady z predajní pre kutilov. To je aj môj prípad. Používam záhradnú ozdobu, ktorá má síce vyhovujúcu veľkosť aj odrazivosť, ovšem je tam vidno spoje a odrazivý zrkadlový povrch je zvlnený. Ďalšou nevýhodou je, že povrch gule nezachytí úplne celý priestor, časť plochy ostane nepokrytá, ostane tam čierna škvrna. Treťou nevýhodou je, že na obrázku je vidno odraz fotografa, alebo ak používa diaľkové ovládanie tak samotného fotoaparátu. Takže v súhrne platí, že ten čas, ktorý sa ušetrí pri fotení Mirror Ballu na pľaci tak sa dvojnásobne minie pri dodatočnom upravovaní snímku vo Photoshope, Gimpe či inom obrazovom editore. Máme tu ale druhý spôsob zachytenia scény a tým je narobiť ,množstvo fotografií s posunom tak, aby sa zachytila celá plocha gule prekrývajúcuimi sa fotografiami. Tento spôsob je časovo omnoho náročnejší a nevyhneme sa ani postprodukcii obrázka, keďže fotografie bude treba spojiť do jednoliatej plochy gule v sofware **Hugin** alebo **PT Gui.** To však nie je všetko, pretože každú z toho množstva fotografií je treba urobiť minimálne trikrát a to každá z tých troch musí byť bez posunu. To sa dá jedine buď vždy poriadne zafixovať statív. Urobiť fotku, niekoľkokrát zmeniť expozíciu, odfixovať posunúť fotoaparát o kúsok a celé to odznova opakovať až po pokrytie celej plochy. Trocha pracné a zdĺhavé. Táto nepríjemná situácia má však svoje riešenie. Keďže mám fotoaparát Canon EOS 550D, mám veľké šťastie.

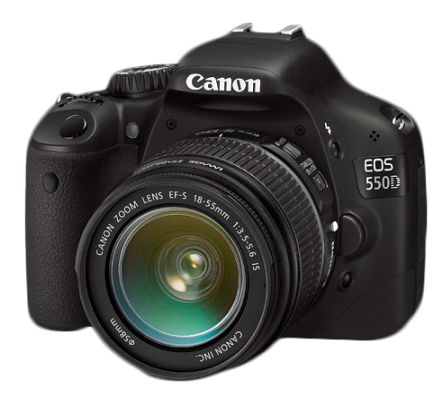

Na tento typ fotoaparátu a ešte na iné zrkadlovky Canon existuje alternatívny Firmware, ktorý sa volá Magic Lantern. Hoci nie je oficiálny a výrobca Canon ho nepodporuje dokáže doslova magické veci. Zrkadlovku zmení na filmovú kameru s množstvom užitočných funkcií. Tie nás však momentálne nezaujímajú tak, ako jedna z fotografických funkcií tohto alternatívneho Firmwaru. Volá sa HDR Bracketing a je ako stvorená pre naše účely.

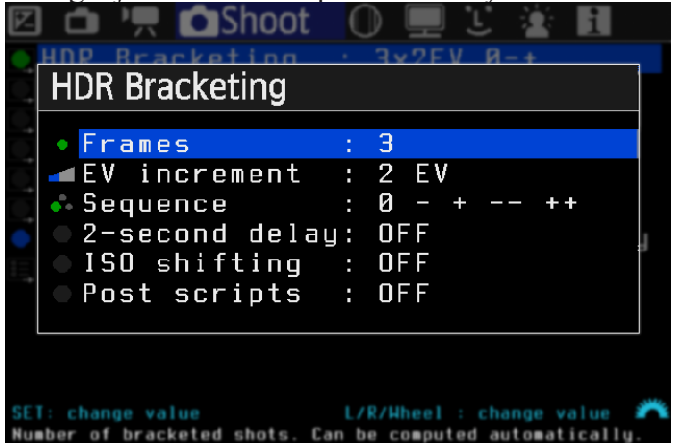

Podľa priloženej ilustrácie je vidno, že umžňuje nastaviť počet obrázkov, ktoré chceme zhotoviť, v tomto prípade tri, odstupńovanie expozície je po dvoch krokoch. Prvý sa zhotoví snímok so zodpovedajúcou expozíciou, potom o krok nižšou, o krok vyššou a potom o dva stupne vyššou a nižšou. Ešte je možné nastaviť oneskorenie spúšte, a takisto sa dá meniť nastavenie ISO, teda citlivosti snímača a dodatočne sa dajú ešte po nasnímaní robiť nejaké úpravy obrázka. Je to skutočne veľmi dobre použiteľná funkcia a znateľne urýchľuje prácu pri zhotovovaní veľkého množstva fotiek, pretože pri každom posunutí fotoaparátu stačí stlačiť spúšť iba raz akoby sme robili obyčajnú fotografiu. Máme teda sériu mnohých fotografií, alebo v prípade Mirror Ballu minimálne tri fotografie, ktoré je treba spojiť. Aj v prípade série fotografií, ktoré budeme"zošívať" v programe PT Gui je treba najprv spojiť každé tri (alebo viac) fotografií s rozdielnymi expozíciami a rovnakou polohou. Aby nám tak vznikli HDR fotografie. Sú na to rôzne špecializované aplikácie, ako napríklad Photomatix ale pre mňa je jednoduchšie použiť starý dobrý Photoshop ako inštalovať množstvo ďalších programov, ktoré navyše sú platené. Žiadnu free použiteľnú aplikáciu sa mi nepodarilo objaviť. Photoshop síce nie je šitý špeciálne na takýto typ spracovávania fotografií,

profesionáli skôr asi používajú špecializované aplikácie ale pre mňa to po nejakej dobe laborovania stačilo. Photoshop má nástroj zvaný automate, ktorý nie je žiadnou samostatnou funkciou, ale týmto nástrojom je možné naprogramovať sériu Photosopových funkcií idúcu za sebou tak, aby sme vytvorili potrebný efekt. Hoci túto funkciu je potrebné naprogramovať Photoshop má už v sebe niektoré skripty naprogramované dopredu. Jedným z nich je sript, ktorý nájdeme vo **File>Automate >Merge to HDR Pro.** Photoshop sám vykoná sériu krokov, ktorých výsledkom je už hotový jeden HDR obrázok. Ak sme fotili sériu obrázkov treba ich "zošiť" do výsledného tvaru vnútra gule v aplikácii **PT Gui.** V prípade Mirror Ballu je treba odfotený obraz v guli prekonvertovať na tvar použiteľný v Mayi. To urobíme znova v Photoshope pomocou pluginu Pano Tools, alebo pluginu Flexify od Flamming Pear. Ja som v prípade fotenia scény pre projekt "Môj svet je krajší" použil fotenie mojej obľúbenej gule kúpenej v Baumaxe. Mirror Ball používam preto, lebo na place som ešte asi nebol v situácii, kedy by som mal dostatok času na kvalitné nafotenie série obrázkov. Takže som nafotil sériu obrázkov Mirror Ballu na každom mieste, kde som vedel, že bude hrať animovaná postavička Gormita.

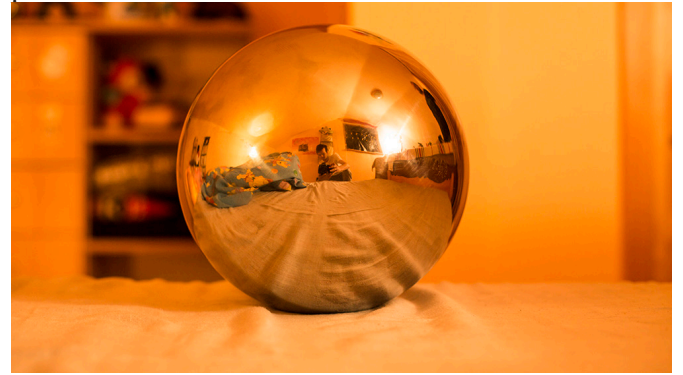

Na obrázku je Mirror Ball odfotený na mieste, kde bude hrať postavička v ruke protagonistu. Na guli je zachytená svetelná atmosféra konkrétneho miesta ako aj všetky okolité predmety. Ale takisto je tam zachytený aj fotograf s fotoaparátom, ktorého bude treba vyretušovať.

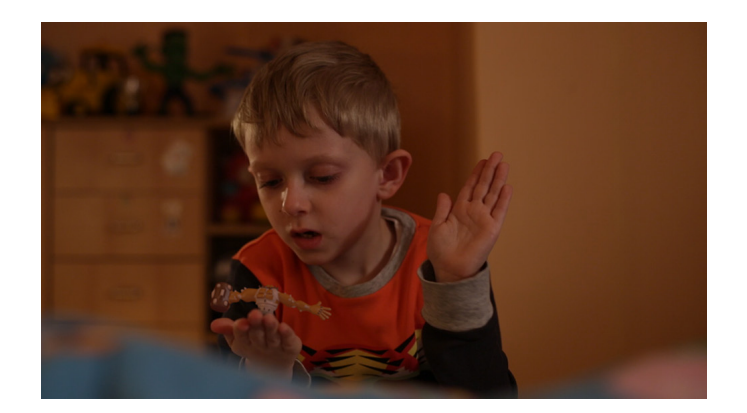

Na tomto obrázku je protagonista s postavičkou na presne tom istom mieste, kde bola urobená fotografia Mirror Ballu. Figúrka má prirodzené osvetlenie daného prostredia. Tým, že je z pomerne lesklého plastu je takisto mierne vidno odrazy okolitých predmetov v lesklých častiach.

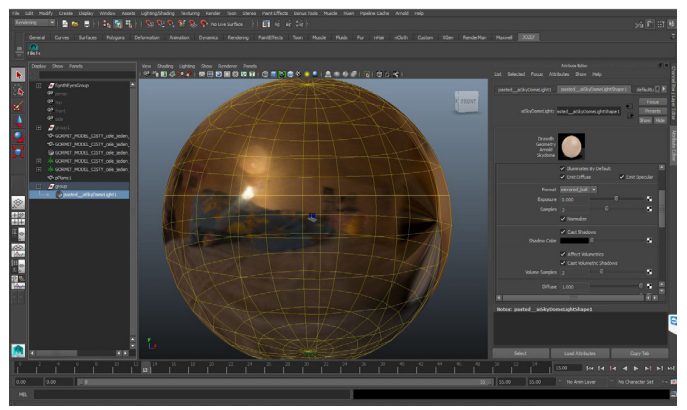

## **3.3.2 IBL - Použitie v 3D aplikácii Maya**

Na tomto obrázku vidno ako je nafotený Mirror Ball umiestnený v 3D aplikácii Maya tak, aby osvetľoval postavičku. Tá je v strede gule ale je oproti nej tak malá, že ju nevidíme. Keďže v prípade tohto projektu som použil **Arnold Renderer**, tak objekt, ktorý osvetľuje scénu pomocou HDR obrázku sa volá **AI Skydome light.** Každý renderovací software má svoj spôsob, ako pracuje s IBL a v každom je postup práce trocha odlišný. Ten základný princíp je však rovnaký. A samozrejme všade platí, že skôr, než začnete osvetľovať, musíte mať čo osvetľovať. Takže vždy sa začína modelovaním. Prvým krokom bolo teda vymodelovať postavičku Gormita. Predlohou bola ozajstná hračka, na ktorú sa model musel dokonale podobať. Výhodou teda bolo, že som nemal problém nafotiť figúrku zo všetkých strán aby som mal podrobné referencie.

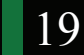

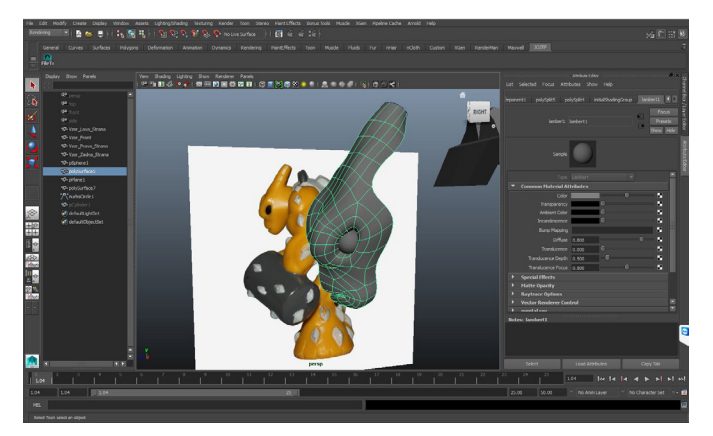

Takže na základe nafotených referencií som začal tou najťažšou a najdôležitejšou časťou - tvárou. Na tej som strávil najviac času, keďže vyžadovala najviac detailnú prácu.

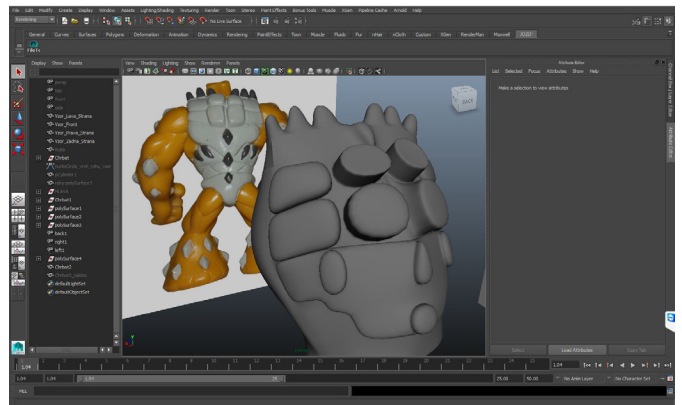

Pokračoval som zadným pancierom a telom. Postavička mala akoby "oblečenie" pancier. Kvôli tomuto pancieru som musel modelovať vnútorné telo, ktoré sa hýbalo a vonkajší pancier, ktorý bol tvrdý, nehybný, niečo ako korytnačka, ktorá má úplne nehybný pancier.

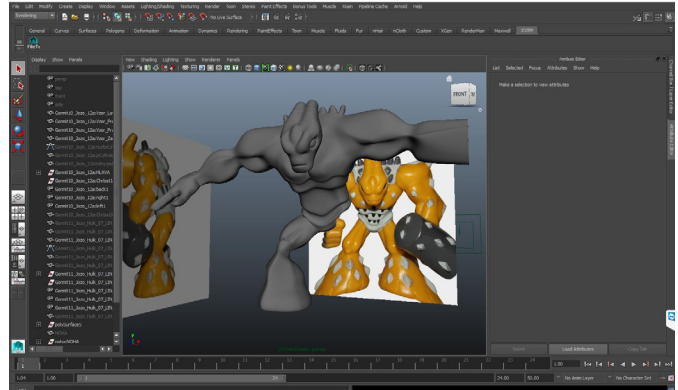

Pokračoval som modelovaním vnútorného tela a dorábaním detailov. Postavička má na sebe množstvo rôznych výstupkov a tŕňov. Celé telo je svalnaté a má pomerne krátke nohy so širokými "chodidlami" Tvorcovia figúrky to tak spravili iste preto, aby figúrka bola stabilná, ja však cítim problémy pri animácii chôdze.

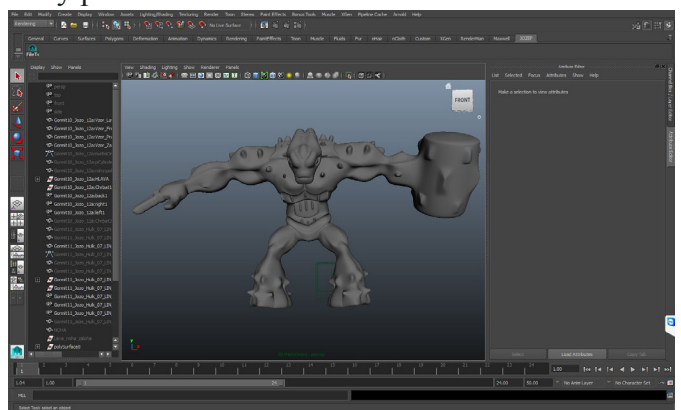

#### **3.3.3 IBL - Rendering**

Hotová vymodelovaná postavička. Ďalším krokom boli materiály a textúry. Tento krok bol veľmi dôležitý, pretože práve dobre zvládnutý plastový materiál, ktorý sa čo najviac podobá originálnej figúrke pomôže výrazným spôsobom vernosti a podobnosti s pôvodným Gormitom. V tomto kroku som sa rozhodoval, ktorú z renderovacích aplikácií použijem a skúšal som vyrobiť kvalitný plastový materiál v každej z nich. Skúšal som tieto aplikácie: **Mental Ray, RenderMan, VRay, Maxwell Render, 3Delight a Arnold Renderer** Nakoľko každá z týchto aplikácií používa vlastné materiály, ktoré nie sú príliš dobre kompatibilné s tými ostatnými bolo treba pre každý tento render engine vyrobiť vždy nové materiály, keď som chcel porovnanie s tými ostatnými. V oblasti pekných plastových materiálov to tentokrát vyhral **Arnold Renderer.**  Veľmi pekne a verne vyzerala figúrka v **Maxwell** renderi ale ako vždy znova som bol v situácii keď som bol v časovom strese a nemohol som si dovoliť dlhé renderovacie časy. Arnold bol ešte prijateľný a omnoho rýchlejší. Ďalšou jeho výhodou boli tiene pod postavičkou. Táto figúrka často hrá na ruke protagonistu. Dobrému spojeniu ruky reálneho herca a CGI figúrky pomáhajú verné tiene. Tie sa dosahujú tak, že sa vymodeluje približný tvar ruky na ktorý sa postaví postavička a z tohto pomocného tvaru sa vyrenderuje iby vrhnutý tieň, pričom geometria ruky ostáva nevyrenderovaná. Znova spomeniem, že každá renderovacia aplikácia sa s týmto problémom vysporiadava svojim spôsobom, pričom spôsob, ktorý používa **Arnold** mi prišiel tak

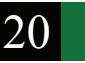

najjednoduchší na použitie, ako aj najkrajší. Dokonca prekonal aj **Maxwell Render**. Samozrejme prekonal ho aj v rýchlosti renderingu.

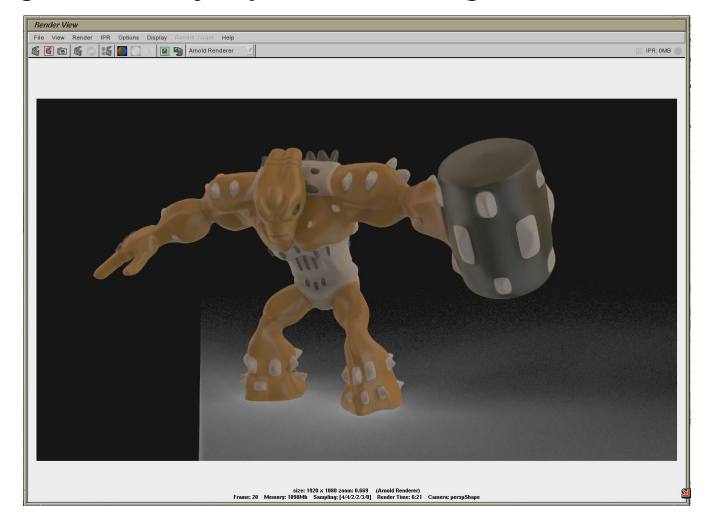

Na tejto ilustácii je postavička v renderovacom okne **Arnold Renderu** s finálnym nastavením materiálov a svetiel. Podľa Window manageru je asi zrejmé, že rendering prebiehal v **Linuxe**. Robil som si porovnania renderovacích časov a Linux v porovnaní s **Windowsom** mal lepšie časy takže všetky rendery som spúšťal na Linuxovom počítači. Išlo o **CentOs 6.5** a **Window Manager** bol **Indigo Magic Desktop** od **Silicon Graphics**. Na toto pracovné prostredie som zvyknutý z minulosti, keď som pracoval na pracovných staniciach **Silicon Graphics** a je rýchle minimalistické a účelné. Keď boli materiály v poriadku mohol som sa pustiť do animácie postavičky. Animácii ešte predchádzal **tracking** aby postava presne sedela na ruke protagonistu a reagovala na jeho pohyby. Animácia sa teda vlastne skladala z troch častí. Prvá časť animácie bol vytrekovaný pohyb protagonistovej ruky. Druhá časť animácie bola reakcia na tento pohyb - teda ak protagonista pohol rukou prudko hore, postavička sa prikrčila ak prudko dole, postavička sa v oneskorenej reakcii na pohyb ruky natiahla a trocha podskočila. A až tretia časť animácie bol vlastný pohyb postavičky - teda jeho herecká akcia ako reakcia na protagonistu - kývanie, prikladanie prstu na ústa a iné napodobovanie chlapca pre vyvolanie úsmevej reakcie. Pre túto tretiu časť animácie, pre hereckú akciu a jemný náznak charakterovej animácie bolo treba vyhotoviť kostru. **Rig.** Táto kostra nebola nijako náročná, v podstate klasický rig ako pri dvojnohej postave, iba s tým

rozdielom, že na ľavej ruke nebolo treba robiť prsty. Bolo treba si iba dávať pozor pri zadávaní "váhy" teda pri určovaní sily účinku jednotlivých kostí na jednotlivé časti tela aby sa hýbalo iba telo a nie "pancier" ten musel ostať nehybný. Hýbať sa malo iba telo pod ním. Ale keďže animácia bola v podstate celkom jednoduchá, rig nemusel byť príliš podrobný.

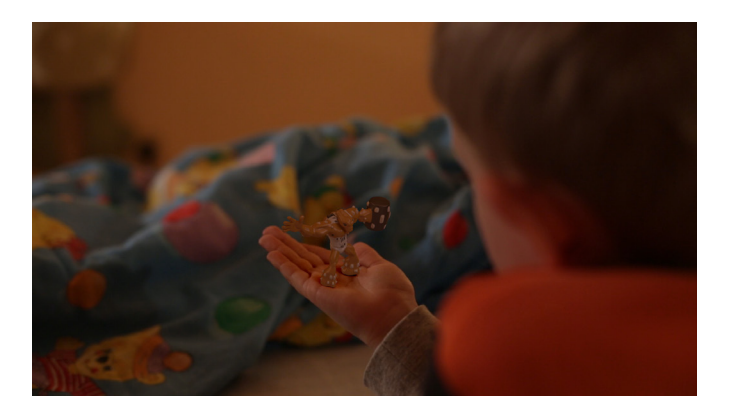

Na tejto ilustrácii je zobrazený výsledok práce. Postprodukčne dorobená figúrka Gormita je na chlapcovej ruke, reaguje na jeho pohyby a veselo mu kýva. Vďaka nastaveniu materiálov a IBL má na sebe prirodzené osvetlenie daného prostredia a divákovi sa postavička v danom prostredí nezdá neprirodzená, umelá. Efekt má svoje slabšie stránky, hlavne na prirodzenejšej animácii by bolo treba ešte popracovať, takisto tiene postavičky vrhnuté na ruke sa mi ešte nezdajú byť tak prirodzené ako by bolo možné a potrebné dosiahnuť a smer osvetlenia by bolo treba nastaviť prirodzenejšie, napr. nasimulovať okno oproti posteli a pod.

3.4. Projekt "Futuristický výťah"

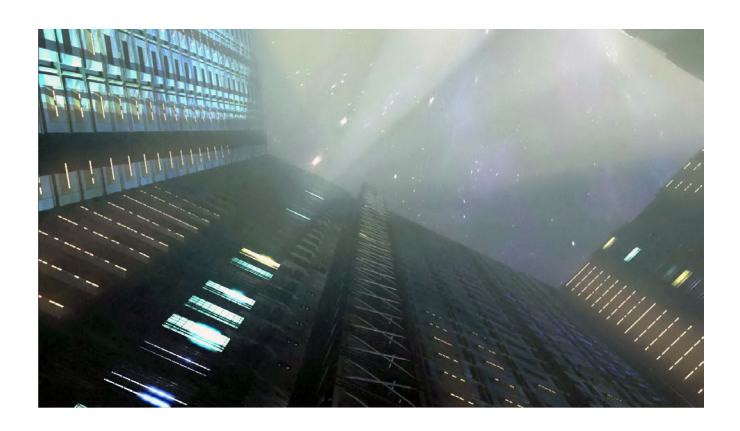

## **3.4.1. Úvod a popis efektu**

Tému futuristickej výťahovej šachty a jazdy postavy v tomto výťahu som si vybral hlavne preto, že ponúka veľa možností pre efektné stvárnenie. Táto scéna je vyslovene "filmová" a dá sa podľa mňa na nej ukázať množstvo rôznych postupov. Je to uzatvorený priestor, ktorý je však dosť veľký na to, aby sa dalo pohrať so scénickým stvárnením. Tento priestor si tvorca môže v 3D dotvoriť podľa svojich predstáv a nie je obmedzovaný inými prvkami krajiny. Hlavnou výzvou pre tvorcu vizuálnych efektov tu je umiestnenie reálneho herca do prostredia komplet vyrobeného v 3D software MAYA. Toto umiestnenie som si riadne skomplikoval tým, že výťah sledujeme úplne zdola až vidíme detail herca, po tom ako prejde okolo nás až sa opätovne zmenši jazdou dolu a herca vidíme tentokrát úplne zhora ako odchádza a to všetko v JEDNOM ZÁ-BERE. Schválne som si vybral takúto ťažkú scénu aby bola hodná prezentácie študenta vizuálnych efektov. Nechám na zváženie nakoľko sa mi tento zámer aj podarilo splniť.

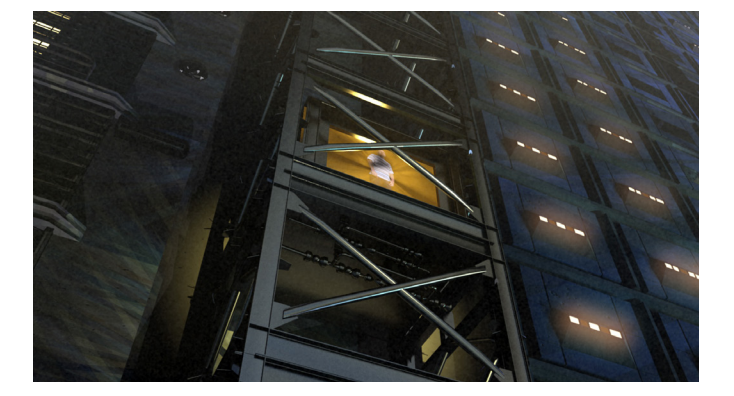

### **3.4.2. Plánovanie a príprava točenia efektu.**

Pôvodným zámerom pri tvorbe tohto efektu bolo prepojenie kamerového efektu s efektom vytvoreným postprodučkne do jedného celku tak, aby sa postava snímaná kamerovým ramenom vložila do komplet 3D vytvorenej výťahovej šachty tak, aby bola postava najprv snímaná zospodu a jazdou kamery by sme sa dostali nad postavu tak, aby bola snímaná zvrchu.

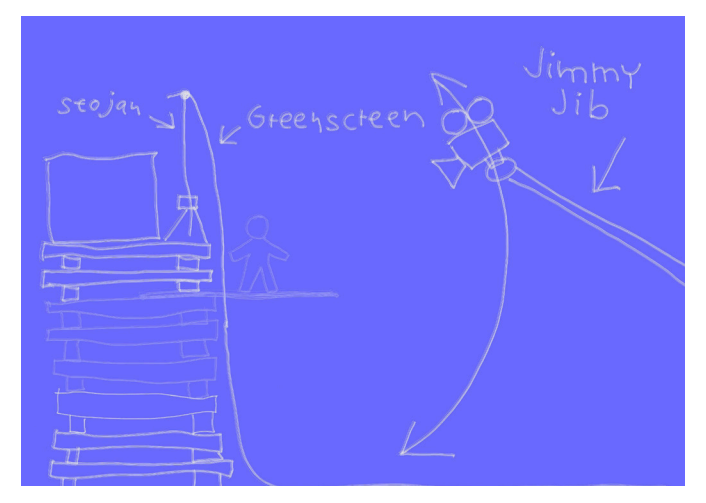

Predpokladal som točenie v štúdiu v škole, ktoré je dostatočne vysoké nato, aby sa postava umiestnila do dostatočnej výšky tak, aby ju kamera mohla brať zospodu aj zvrchu. Za postavu som naplánoval umiestnenie greenscreenu, ktorý by bol dostatočne veľký na to, aby bol umiestnený aj nad a pod postavu aby bol v zábere aj vtedy keď kamera snímu postavu zospodu alebo zvrchu. Na škole máme takýto greenscreen k dispozícii. Pri natáčaní som naplánoval umiestnenie rôznych druhov trekovacích bodov. Ich umiestneie som plánoval tak ako je to vidno na nasledujúcom obrázku.

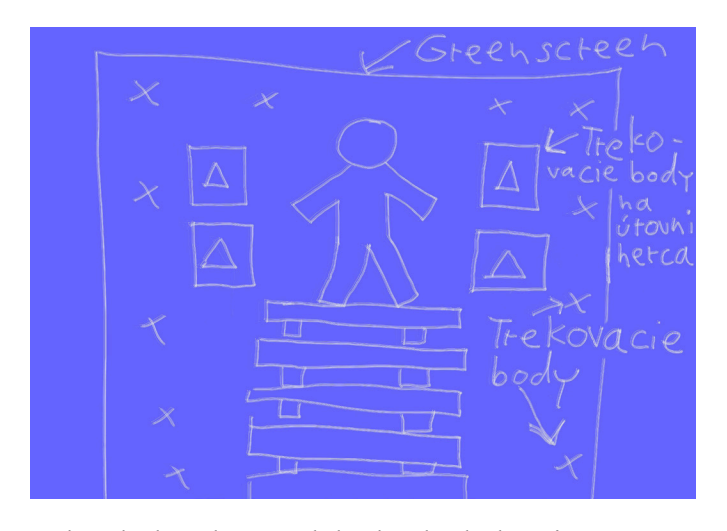

Jeden druh trekovacích bodov by bol umiestnený presne na úrovni herca. Teda by bol umiestnený na stojanoch tesne vedľa neho. Tieto body malu slúžiť na dva účely. Prvým účelom mala byť stabilizácia herca. Kamera na ramene nikdy nepôjde natoľko dokonale hladko aby v obraze neboli jemné vibrácie a nepresnosti v pohybe. Keďže kabínka výťahu a vlastne aj všetko ostatné má byť vymodelované a animované v 3D aplikácii MAYA jazda výťahovej kabínky bude presná a bez trhania. Preto som v prvom rade potreboval trekovacie body, ktoré sú na úrovni postavy a preto zabezpečia že stabilizovaná bude postava a nie greenscreen za ňou. Druhým účelom trekovacích bodov na úrovni postavy mal byť ten, že keď sa tieto body pripnú na vytrekovanú dráhu výťahu bude postava pripnutá na kabínku výťahu a pôjde s ňou. Druhý typ trekovacích bodov som plánoval pripnúť na greenscreen v dostatočnom množstve na to, aby bolo možné pomocou nich vytvoriť dráhu kamery snímajúcej herca. Chcel som si tak pri snímaní poistiť situáciu, keď by bolo treba nie pripínať herca na dráhu výťahu ale naopak dráhu výťahu prispôsobiť jazde skutočnej kamery. V prípade točenia na pľaci je lepšie mať pripravených niekoľko záložných plánov keďže je vždy dobré rátať s prípadnými prekvapeniami. V postprodukcii sa dá doeobiť všeličo, väčšinou však točenie sa už opkavoť nedá. Ak aj sa dá, tak s veľkými či už finančnými alebo časovými stratami. V tomto prípade bolo dôležité mať dostatočný počet trekovacích bodov či už na vytvorenie dráhy kamery alebo na prácu so snímanou postavou. Z minulosti som sa naučil, že chýbajúce trekovacie body výrazne spomaľujú a komplikujú následnú

postprodukciu.

## **3.4.3. Inšpirácie, plánovanie a príprava postprodukcie.**

Postprodukcia pozostávala z viacerých fáz. V prvom rade bolo treba premyslieť, ako vlastne bude celá scéna vyzerať. Vedel som, že chcem taký druh výťahu, ktorý je vidno na boku budovy. Niečo na spôsob výťahov v nákupných centrách s veľkými halami. To preto aby bolo dobre vidiť výťahovú kabínku a takisto aj postavu vnútri nej.

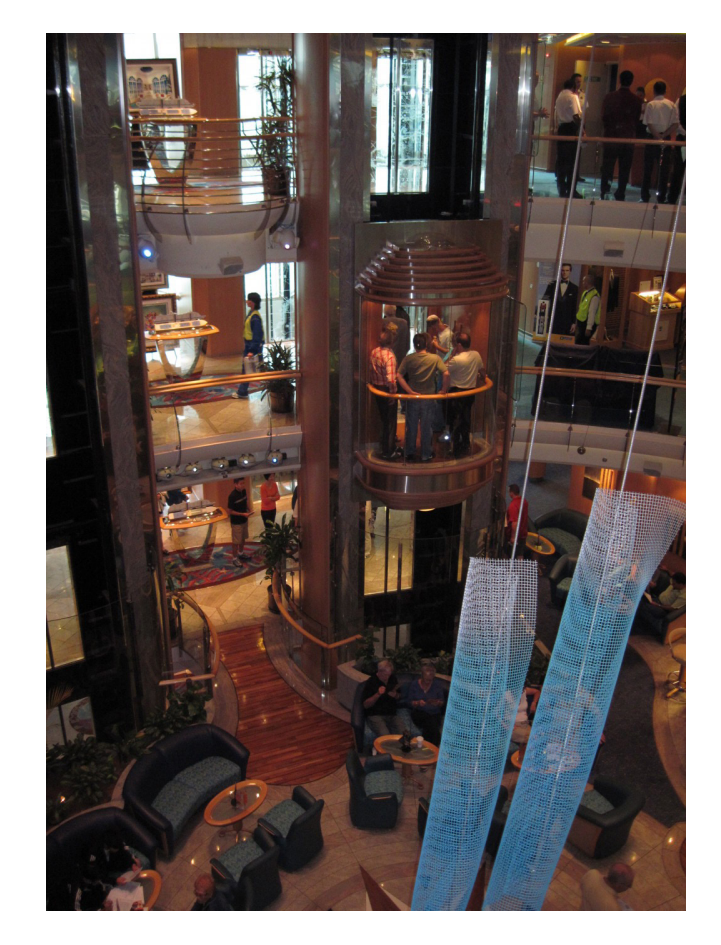

Prvotný nápad mal asi takú podobu ako výťah na obrázku. Ale príbeh okolo výťahu v obchodnom centre sa vymýšľa ťažko a nie je dostatočne atraktívny. Takisto z výtvarného hľadiska nie je takéto prostredie dostatočne zaujímavé, je fádne a v podstate dopredu určené veď všetky obchodné domy sú skoro rovnaké. Takisto svetelná atmosféra, obchodných domov nedáva príliš veľa možností na fantáziu. Svetlo je všade silné a rovnomerné

aby bolo vidno na všetok tovar. Táto možnosť teda neposkytovala priestor pre fantáziu, naopak obmedzovala ju vo všetkých smeroch.

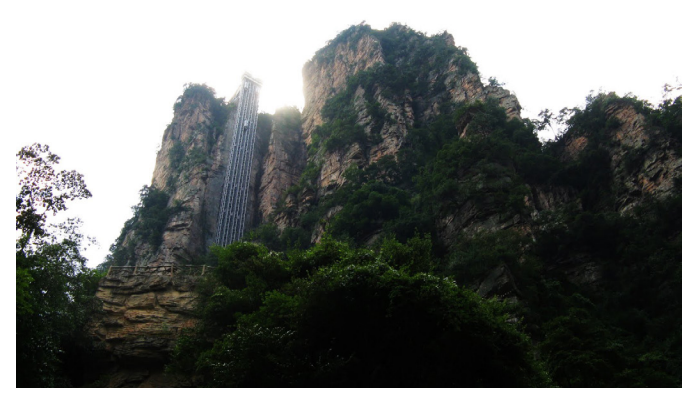

Zdroj:http://travel.sina.com.cn

Tento obrázok ukazuje ďalší smer uvažovania, ktoré nemalo byť obmedzené vnútrom nejakej budovy či nákupného centra. Výťah umiestnený vonku. Tam už sa ponúka viac tvorivých možností, viac priestoru pre fantáziu. Takisto by sa ľahšie písal scenár umiestnený do vonkajšieho prostredia, počet možností riešenia by sa znateľne rozšíril. Po dlhšom uvažovaní som však musel zavrhnúť aj túto možnosť. Príroda v tomto prípade prináša viac možností na vznik prípadného problému ako je jej prípadný tvorivý prínos. Po prvé trocha by sa tým zmenil môj pôvodný zámer vytvoriť celé prostredie

v 3 D aplikácii Maya. Po skúsenostiach s renderovaním stromov som už vedel, že stromy nie sú vhodný objekt do školskej práce, ktorú treba odovzdať za krátky čas a sminimom prostriedkov. Každý jeden list na strome je totiž objekt so svojou textúrou a keďže na strome je ich veľký počet značne to predlžuje renderovací čas. Ja som sa v minulosti pri snahe dosiahnuť čo najrealistickejší les dostal na čas nejakých päť hodín na jeden frame animácie. Takže umelá príroda neprichádzala z časových dôvodov do úvahy a točenie záberu v skutočnej prírode a následné dorábanie výťahu do nej predstavovalo zdroj príliš veľa komplikácií. Keď som už nevedel akým smerom sa vydať, spomenul som si na budovu, ktorá presne splňovala všetky požiadavky ako dobrý zdroj výtvarnej inšpirácie pre môj projekt.

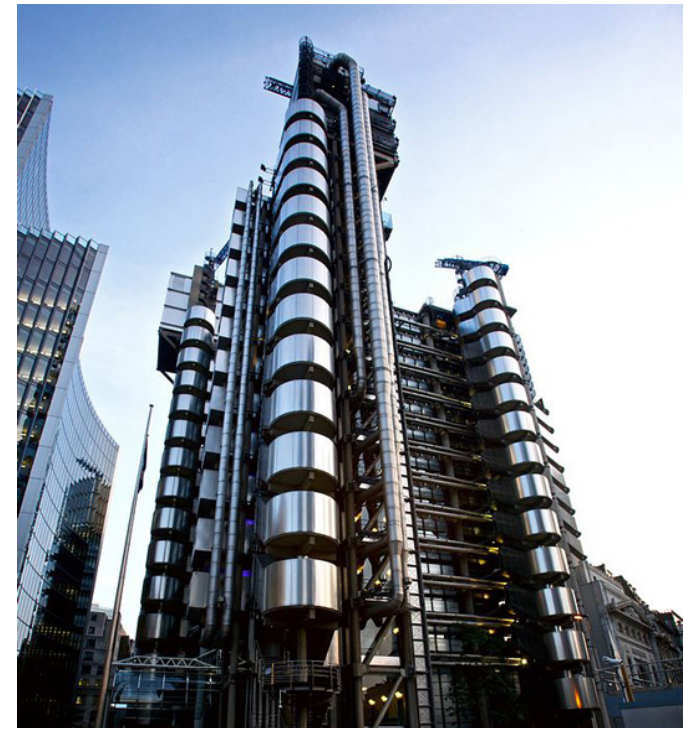

Zdroj: www.creativebloq.com

Táto budova na obrázku hore, ktorá vyzerá ako kulisa z vedecko - fantastického filmu z ďalekej budúcnosti skutočne existuje a je plne funkčná a používaná. Nachádza sa v Londýne, volá sa The Lloyd's Building a je dielom futuristického architekta Richarda Rogersa. Táto budova bola navrhovaná tak, že všetky obslužné mechanizmy, klimatizácia, výťahy a všetka technológia budovy je umiestnená zvonka aby tým vznikol obrovský vnútorný neprerušovaný priestor. Takýmto prístupom prirodzene vznikol futuristický vzhľad budovy ako stvorený do filmu. Vnútro je takisto fascinujúce, výtvarne úchvatné a ako vystrihnuté zo sci - fi filmu. Vidno to na tomto obrázku z vnútra budovy.

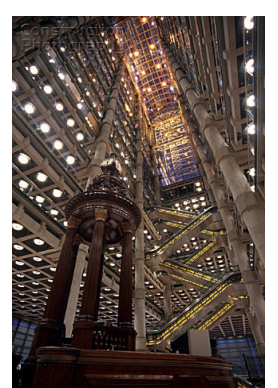

To, že architekt navrhol výťahy z vonkajšej strany predstavuje pre mňa výborný zdroj inšpirácie a je to presne ten druh priestoru, na ktorý sa píšu zaujímavé príbehy. Ten priestor už svojim výtvarným poňatím ponúka množstvo inšpirácie. Predovšetkým umiestnenie výťahov, štruktúra materiálu

Zdroj: www.creativebloq.com

budovy, a množstvo funkčných technologických detailov sa objavilo v rôznych podobách v konečnom výtvarnom riešení môjho projektu fantastického výťahu. Na záver k téme inšpirácie ešte ponúkam pohľad na výťahy tejto fantastickej budovy, ktoré ma inšpirovali.

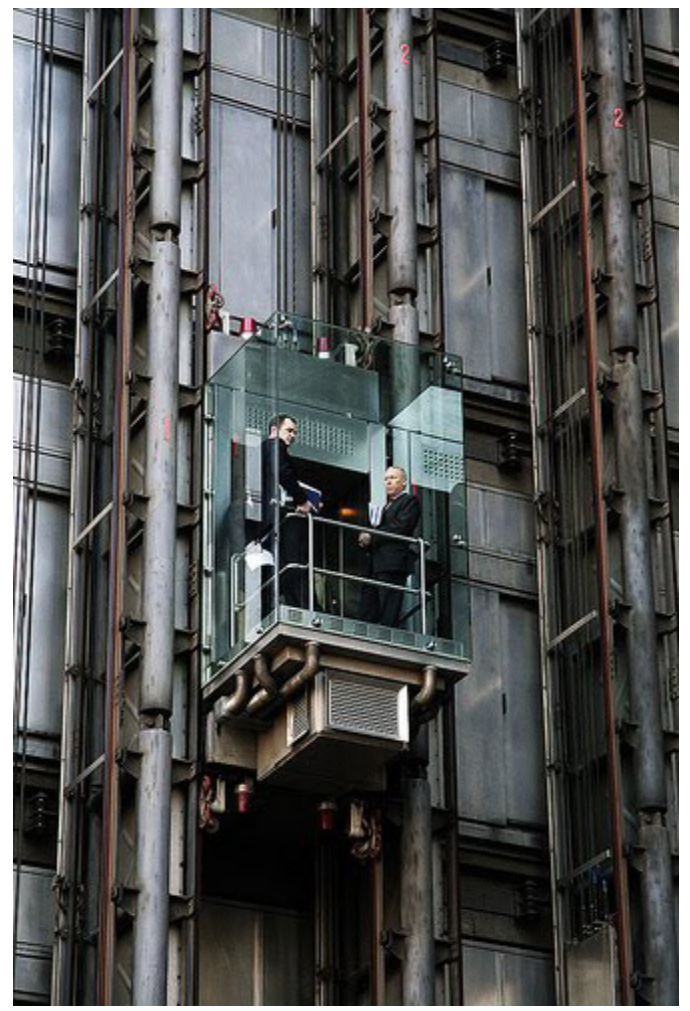

Zdroj: www.creativebloq.com

#### **3.4.4. Modelovanie**

Základná idea modelovania výťahovej šachty bola v tvorbe jednotlivých modulov budovy, ktoré sa opakovaním mali skladať a vytvoriť tak ako na budove The Lloyd's Building celok poskladaný z jednotlivých opakujúcich sa častí. Na fotografii hore je takisto vidieť opakujúce sa stavebné bloky budovy tvoriace šachtu výťahu. Takýmto postupom som chcel dosiahnuť zjadnodušenie práce tým, že urobím niekoľko modulov, skombinujem ich medzi sebou a tak vytvorím efekt zložitej štruktúry futuristickej architektúry. Cieľom bolo samozrejme ušetriť čas, náklady znížiť pracnosť a dosiahnuť to, že túto scénu stihnem odovzdať na konci prvého

semestra bakalárskeho ročníka bez toho, aby scéna pôsobila fádne, jednoducho, lacno a nezaujímavo. Začal som s modelovaním základného modulu.

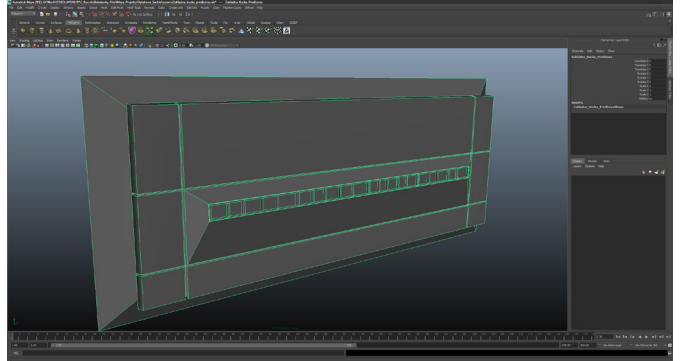

Ten bolo treba vymyslieť tak, aby bol ľahko modifikovateľný. Aby sa ľahko nadpájal s inými modulmi rozdielnych rozmerov a aby bol vymodelovaný čo najdokonalejšie pretože tento kus sa bude veľakrát používať a dotváraťv mnohých modifikáciách. Nie je to jednoduchý panel ale skladá sa z viacerých povrchov aby sa pred miesta spojov mohli pridať ešte rôzne potrubia a iné detaily, ktoré miesta spojenia šikovne prekrývajú a opätovne rôzne modifikujú.

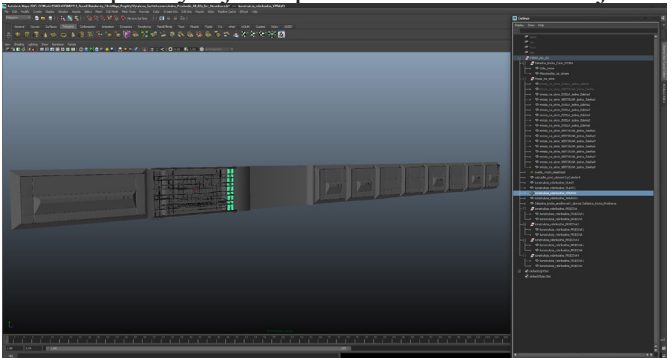

Rôzne modifikované diely, sa pospájali do pásu tvoriaceho jedno poschodie. Nie celé iba časť. Celé poschodie tvorilo množstvo takýchto pásov, ktoré znova boli rôzne meniteľné. Celý čas som mal na mysli to, aby sa poschodia na seba nepodobali a aby neboli fádne panelákovo rovnaké.Jediné čo bolo všade rovnaké bol ten stredný pás bez okien, ktorý je trocha vtlačený dovnútra. To je budúca šachta, ktorou po spojení všetkých poschodí bude premávať výťah. Ďalšia ilustrácia na nasledujúcej strane ukazuje celkovú konštrukciu celej šachty. Nazvime to, že je to vnútro bloku domov. Je to základná konštrukcia na ktorú som takpovediac vešal pospájané moduly tvoriace celé časti poschodí. Podľa tej konšreukcie som tieto poschodové bloky zarovnával a udržiaval tak v rovine.

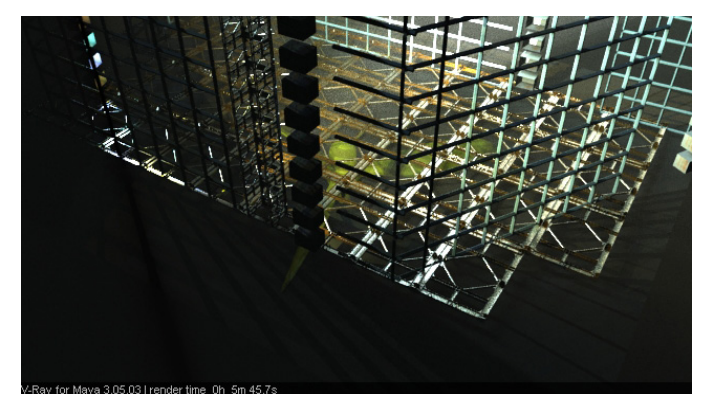

Na tejto konštrukcii vidno aj to, že som nerobil iba steny ale je tam vidno nad sebou usporiadané "izbietky" boxy v ktorých bola rozdielna textúra "stien" a vnútri boxov bolo rozdielne osvetlenie. Keďže tieto izbietky mali priesvitné okná tak cez ne bolo vidno dovnútra a každý ten byt bol v niečom iný, znova aby sa predišlo lacnej a fádnej uniformite.

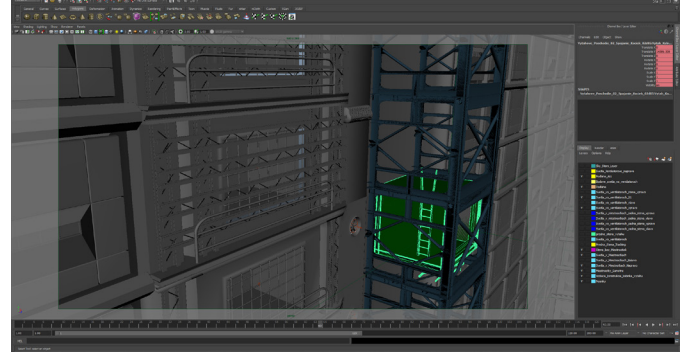

Na tomto obrázku je vidno detail jednej takejto izbietky zvonka. Zatiaľ ešte bez materiálov a textúr. Je vidno, že jednotlivé izbičky sa líšia v rôznych detailoch ako mreže na oknách, zábradlia, ventilátor vzduchotechniky alebo klimatizácia a tak ďalej. Tento model je ale z neskoršieho postupu práce keď už bola urobená vodiaca konštrukcia výťahu a kabínky výťahu. Asi najviac času venovaného modelovaniu vyžadovali tieto detaily ako klimatizácie, vzduchotechnika, zábradlia a podobne, pretože tých bolo treba veľké množstvo. Napravo je tiež vidno množstvo render layerov. Všetky dôležité veci boli rozdelené do zvlášť render layerov. Svetlá, miestnostky, výťah, konštrukcia a tak podobne kvôli tomu, že všetkobolo renderované zvlášť kvôli kompositingu. Nie všetky render layery boli aj využité, niektoré som rozdeľoval pre istotu ak by bolo treba. V tej dobe som ešte nemal natočený materiál a nevedel som čo všetko budem potrebovať renderovať zvlášť. Na ďalšom obrázku je vidno modelovanie vodiacej konštrukcie výťahu a výťahovej kabínky.

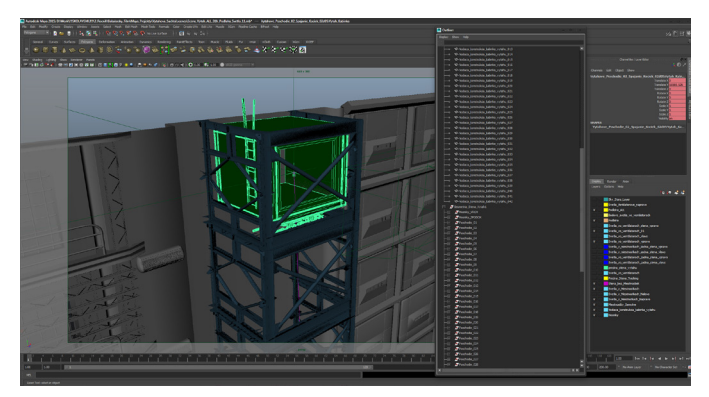

Tá tabuľka napravo od 3D pohľadu na model je Outliner a ukazuje istú malú časť z množstva modelov použitých v scéne.

Na záver pasáže o modelovaní posledný screenshot ohľadom modelovania:

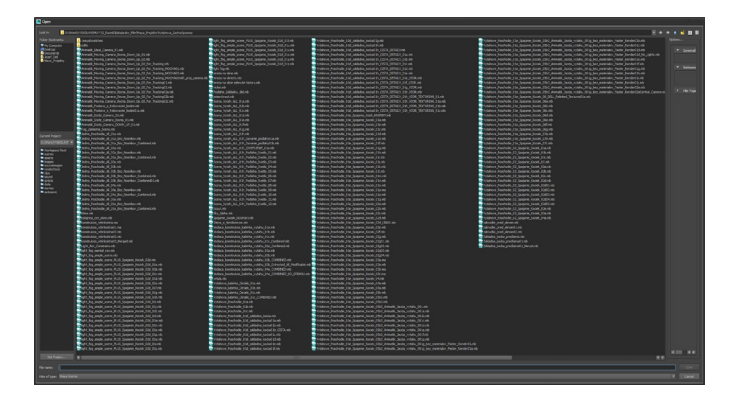

Je to dialógové okno programu Maya s ponukou scén na otvorenie v rámci jedného projektu. Každá scéna v tomto dialógovom okne predstavuje jeden model použitý v celkovej scéne a v tomto dialógovom okne ich vlastne ani nie je vidno všetky. Neviem si predstaviť aké množstvo by ich bolo treba ak by som nebol použil tento modulárny systém, ktorý som si vymyslel. Je isté, že mnohonásobne viac ako je ich na tomto screenshote.

### **3.4.5. Natáčanie postavy vo výťahu**

Hoci točenie je v podstate vždy tou prvou vecou ktorá sa robí v rámci produkcie projektov - aj tých s vizuálnymi efektami a samotné efekty nasledujú až po točení - preto sa nazývajú postprodukčné, v prípade tohto projektu to bolo inak. Točenie nasledovalo až neskôr, keď bola postprodukčná fáza v plnom tempe, konkrétne prebiehalo modelovanie. V tomto prípade to nebolo na závadu, pretože točil sa iba herec, ktorý mal byť v kabíne výťahu, čo nijak

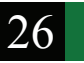

neovplyvňovalo modelovanie.

Natáčanie prebehlo v neskoršom termíne kvôli viacerým faktorom: Dosť dlhý čas som venoval zháňaniu štábu ochotného mi pomôcť s týto projektom. Potom ako som štáb nezohnal snažil som sa zohnať aspoň Jimmy Jib alebo aspoň nejaké remeno, pomocou ktorého by som natočil postavu vo výťahu. Keďže ani to sa nepodarilo bol čas vymyslieť riešenie, pomocou ktorého by som tento trik natočil vlastnými silami. Chcelo to vymyslieť efektné riešenie, pomocou ktorého natočím všetko ako s kamaramanom s Jimmy Jibom, ale bez kameramana a bez Jimmy Jibu. Ťažká úloha, ale nakoniec po dlhšom experimentovaní a skúšaní som prišiel na dve riešenia.

Riešenie č.1 - tzv. **Horizontálne riešenie:**

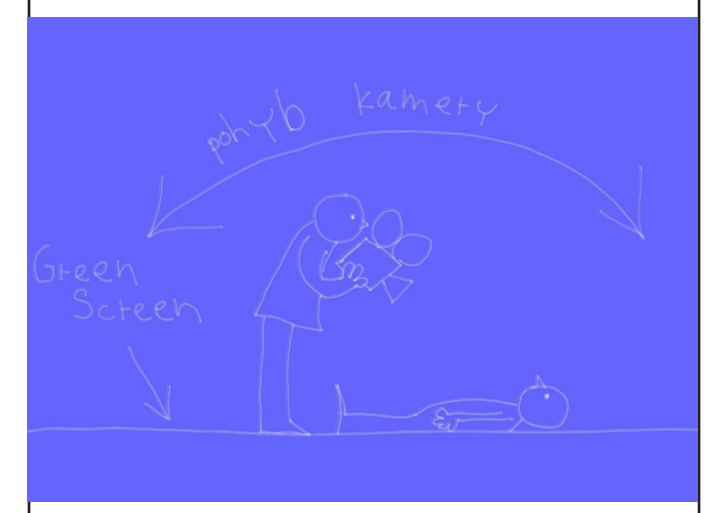

Toto riešenie spočívalo v tom nápade, že herec by ležal na **greenscreene,** pričom kameraman, teda ja by som sa pomaly posúval nad ním a smeroval kameru vždy tak, aby bol herec celý v zábere a aby bola kamera nasmerovaná pri spodnom phľade smerom nahor a pri vrchnom pohľade smerom nadol.

**Výhody: 1. Jednoduchosť riešenia**. Okrem plachty natiahnutej na zemi s nalepenými trekovacími bodmi by som nepotreboval nič iné. Len pevnú ruku, a dosť trpezlivosti na množstvo pokusov, pokiaľ by nebol záber natočený bez zatrasenia kamery. 2. **Netreba chodiť po schodíkoch hore a dolu ako pri vertikálnom riešení.** Tým pádom sa odbúrava nevyhnutné trasenie kamery pri stúpaní na schodíky. Teda táto možnosť ponúkala hladšie zábery bez trasenia, alebo aspoň s menším trasením ako pri vertikálnom riešení. Toto riešenie malo aj

mnoho nevýhod.

**Nevýhody: 1. Herec ležal na greenscreene.** Takže potom, keď sa trikom otočil do vertikálnej polohy pôsobil neprirodzene. Takisto oblečenie bolo neprirodzene stlačené a na polohe rúk bolo vidno, že postava ležala. Ležaním na greenscreene vznikla ďalšia nevýhoda, tá spočívala vo svetle. Priamym kontaktom postavy s greenscreenom tým, že na ňom ležala, vznikol na mieste kontaktu, teda okolo celej postavy tieň, a pokrčenie greenscreenu. Tým sa vlastne tie najdôležitejšie miesta pri kľúčovaní stretnutie greenscreenu a postavy stali veľmi ťažko kľúčovateľné. Miestami až bolo kľúčovanie nemožné a bolo treba použiť **Rotoscoping.** Čo je samozrejme veľmi výrazná nevýhoda v situácii, keď na takéto činnosti v žiadnom prípade nie je čas. **2. Optika kamery.** Keďže som nemal kameramana

musel som použiť takú kameru a takú optiku, ktorú som mal k dispozícii. Nevýhodou tejto optiky bolo to, že bola príliš dlhá, takže postava sa mi zmestila do obrazu celá iba vtedy, keď som stál na rebríku, čím sa eliminovala tá najväčšia výhoda tohto postupu. Preto som ho po niekoľkých pokusoch zavrhol.

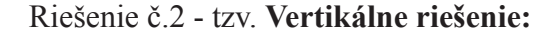

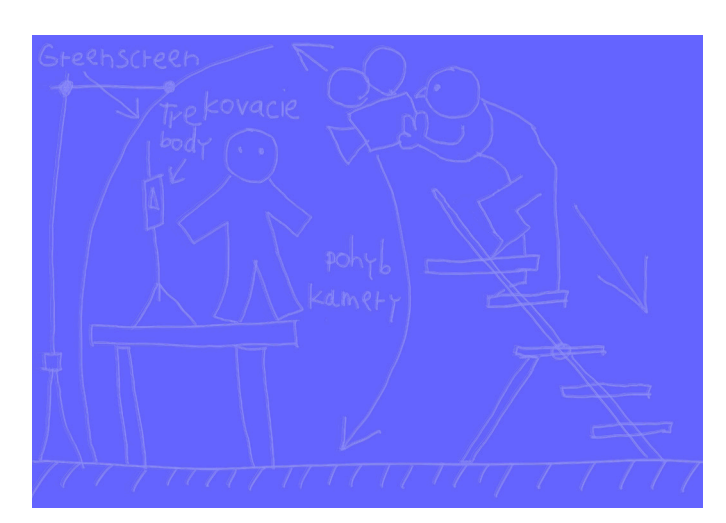

Toto riešenie vlastne vychádzalo z pôvodného nápadu, ktorý som chcel realizovať so štábom a Jimmy Jibom. Absenciu štábu a techniky mal nahradiť rozkladací rebrík a veľké množstvo pokusov o čo najhladšie zídenie z rebríka. Počas zostupu alebo výstupu na rebrík som musel sledovať hlavne to, aby postava v obraze bola celá, pretože prípadné dorábanie chýbajúcich častí postavy herca by nebolo nemožné ale znamenalo by znova ďalšie zdržanie, ktoré som si v žiadnom prípade nemohol dovoliť. Popri sledovaní toho, či je celá postava v obraze som musel sledovať správny sklon kamery a snažiť sa čo najjemnejšie našľapávať na rebrík, pretože každý krok znamenal zatrasenie kamery. Nakoniec som bol veľmi povďačný aj za to, keď sa mi podaril záber v ktorom bol protagonista viac menej celý a iba na niektorých frejmoch mu chýbala nejaká malá ľahko doplniteľná časť tela kvôli tomu, že udržať kameru na hercovi pri zliezaní rebríka je veľmi ťažké. Navyše keď bola kamera v maximálnej výške, alebo úplne dole, nevidel som do hľadáčika a mieril som viac - menej naslepo podľa odhadu.

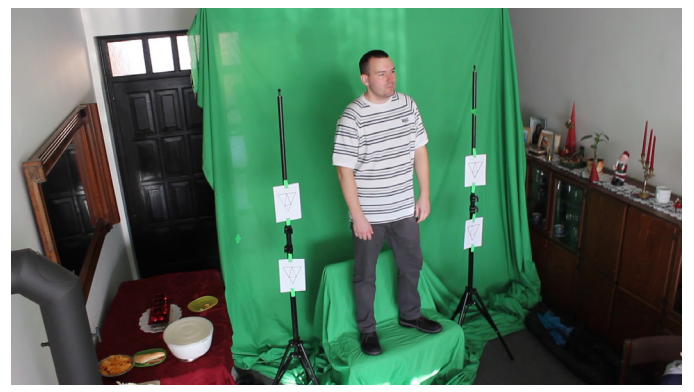

Na tomto obrázku je vidno setup scény tak ako som ju popisoval v praxi pri reálnom natáčaní. Našiel som si pomerne veľký byt s vysokými stropami, kde som mohol ísť s kamerou vyššie a kde som mohol herca postaviť na vyvýšený podstavec aby som ho mohol snímať aj čo najviac zospodu. Napravo a naľavo pri hercovi sú stojany s nalepenými trekovacími bodmi na úrovni herca. Na greenscreen som nakoniec trekovacie body nelepil, pretože v tomto štádiu vývoja situácie už bolo zrejmé, že dráhu kamery snímajúcej herca nebudem celkom isto potrebovať. Samozrejme pri takýchto priestorových možnostiach som musel rezignovať na natočenie herca z veľkých výšok či z veľkej hĺbky. Nemohol som teda mať natočeného herca pre celú dráhu výťahu ale len pre strednú časť dráhy, teda tú, kde je herec najbližšie ku kamere a kúsok nad a pod kamerou. Koniec koncov to sú tie najdôležitejšie momenty, kedy bolo potrebné aby bol herec dobre vidieť. Na ostatné časti dráhy, teda vtedy keď je výťah veľmi nad alebo pod kamerou som si musel vystačiť s freeznutým záberom herca v maximálnej vrchnej alebo spodnej polohe. Jeho zmenšovanie alebo zväčšovanie takisto ako skosenie do perspektívy mal zabezpečiť Corner pin efekt. Natáčanie malo ešte dva zaujímavé momenty. Prvým bolo to, že som zistil, že obraz menej trasie, keď zliezam z rebríka dole, čiže som točil vlastne opačný pohyb ako by sme videli pri pohybe herca vo výťahu idúcom zhora dolu. Na nasnímanom zábere sme teda videli herca najprv zvrchu a potom zospodu. Toto som mienil riešiť reverzným pohybom, teda otočením času záberu na -1. Zjednodušene povedané tým, že sa záber pustí odzadu. Druhým zaujímavým momentom, na ktorý som prišiel až pri natáčaní bolo to, že čas, ktorý mi trvalo zlezenie rebríka z maximálnej hornej polohy do maximálnej spodnej polohy bol asi dvojnásobne dlhší ako reálne trval prejazd kabínky výťahu popri kamere. Celý záber výťahu od vrchnej polohy po spodnú má 400 frejmov. Ja som zakaždým pri točení herca natočil približne 30 sekundový záber od hornej do dolnej polohy. Navyše táto dráha predstavovala iba stred celkovej dráhy výťahu, približne asi iba jej jednu štvrtinu. Po zrátaní všetkých týchto faktorov mi vychádzalo, že tento natočený pohyb budem musieť nielen otočiť ale aj približne osemnásobne zrýchliť. Samozrejme herecká akcia pustená odzadu a osemnásobne zrýchlená nevyzerá veľmi vierohodne, skôr pripomína staré grotesky. To sa nehodilo ku scéne s pomaly, majestátne klesajúcou kabínou výťahu. Celá táto časová nezrovnalosť sa musela riešiť tým, že herec svoju akciu hral odzadu a osemnásobne pomalšie ako normálne. Naviac celé to opakoval približne tridsaťkrát, kým sa mi podarilo natočiť čo najmenej roztrasený záber, z ktorého mi herec vybiehal iba minimálne. Za túto nekonečnú trpezlivosť mu patrí moja vďaka a vážim si jeho ochotu nechať sa nahovoriť na takýto projekt aj napriek tomu, že som ho pri predchádzajúcom natáčaní prešiel autom. Na tridsiaty krát sa však točenie podarilo a mohol som pristúpiť k postprodukčnej fázi tohto efektu. K postprodukcii tohto záberu patrilo hlavne to, ako spojiť takýmto zvláštnym spôsobom natočenú hereckú akciu s vnútrom šachty a kabínkou výťahu. Ako Problematický moment na postprodukcii a kompositingu som videl hlavne to, že v tomto prípade pôjde o súčet dvoch pohybov. Pohybu kamery, ktorá švenkuje popri šachte zdola nahor a pohybu samotnej výťahovej kabínky, ktorá koná viac menej presne opačný pohyb ale s odlišnou rýchlosťou a inou dráhou. Ako spojiť tieto

dva pohyby do jedného celku tak, aby postava vo výťahu "sedela" teda išla s ním a zároveň dobre reagovala na meniaci sa uhol záberu vplyvom rýchlo sa hýbucej nereálnej kamery snímajúcej nereálnu 3D scénu?

Na všetky tieto otázky dala odpoveď postprodukcia.

## **3.4.6. Postprodukcia**

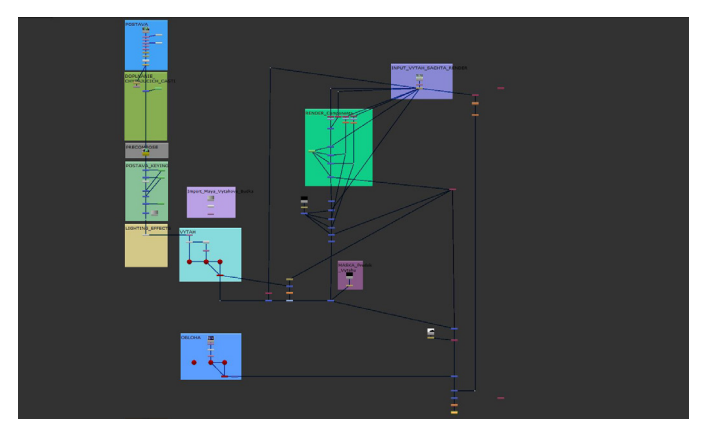

Prvým dôležitým krokom postprodukcie bola stabilizácia obrazu. Na stabilizáciu obrazu som veľmi spoliehal pri točení z rebríka, a vedel som, že to je vec, ktorá mi v prípade tohto projektu zachráni krk. Pretože aj keď samozrejme tak ako aj pri iných krokoch pri tomto projekte v každej fáze produkcie existovalo vždy viacero možností riešenia situácie jedna vec bola istá. Ani jedna z možností sa nezaobíde bez toho aby bola postava stabilizovaná. Tá proste musí stáť na mieste a meniť sa perspektívne s jazdou kamery.

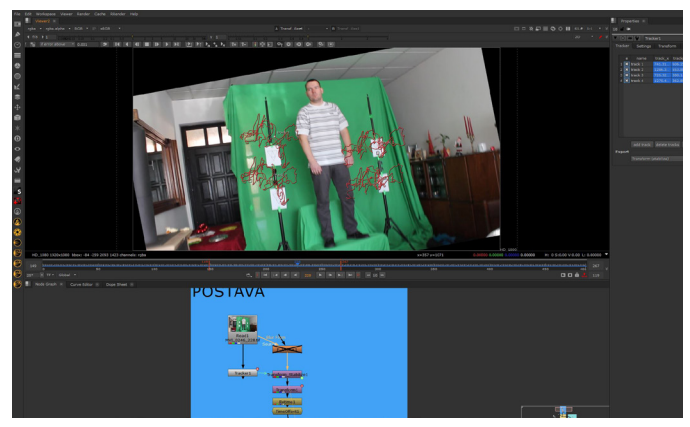

Na stabilizáciu obrazu existuje celá rada osvedčených aplikácií, ich používanie sa líši od prípadu k prípadu, každý záber je iný a na každý záber je vhodný iný druh aplikácie. Všeobecne asi najčajtejšie na stabilizáciu používam software Mocha PRO.

V tomto prípade však veľmi dobre poslúžila aplikácia NUKE. Podľa screenshotu je vidno ako si táto aplikácia so stabilizáciou poradila. Podľa množstva červených čiar, dosť divoko rozmiestnených po obraze je vidno, že NUKE mal so stabilizáciou dosť práce. Tie červené čiary ukazujú pohyb každého zo štyroch trekovacích bodov pri sledovaní pohybu určených bodov zábere - trekovacích bodov. Čím je pohyb kamery divokejší, tým je dráha trekovacích bodov zložitejšia. K zložitosti stabilizácie sa pridáva to, že prudký pohyb kamery vytvára motion blur, a v prípade rozmazania záberu pohybom kamery sa trekovací bod stráca a stabilizácia sa nemá o čo oprieť. V takom prípade nastúpi človek, ktorý vie podľa súvislostí v obraze odčítať, ktorý z množstva rozmazaných bodov v obraze je ten pravý. V prípade tejto stabilizácie som musel vstupovať pomerne často, ale v konečnom dôsledku si NUKE s tak ťažkým záberom poradil celkom dobre. Veď preto som nakonec na stabilizáciu použil údaje práve z jeho trackera.

Po tom ako sme postavu vo výťahu stabilizovali, bude treba ju umiestniť do kabínky výťahu a rozhýbať. Dráha postavy vo výťahu je vlastne súčtom dvoch protichodných pohybov. Kabínka výťahu ide smerom dole. Kamera je oproti nej v protipohybe tá ide smerom hore. Ako rozhýbať postavu v kabínke tak aby sa hýbala presne rovnako ako kabínka výťahu a zároveň reagovala presne na pohyb kamery?

Existuje na to riešenie. V tomto prípade sú tie riešenia dokonca dve. Nazvem ich ako 2D riešenie a 3D riešenie. Pre zaujímavosť si obe veľmi v krátkosti popíšeme.

#### **A: 2D riešenie:**

Toto riešenie bolo prvé, ktoré som realizovaltakže popíšeme si najprv to. Jeho podstata spočíva v tom, že tak ako sme si zastabilizovali postavu vo výťahu rovnako treba zastabilizovať výťah. Keď máme zastabilizované oba pohyby - teda postavy a výťahu môžme ich spojiť a potom znova spoločne rozhýbať. Aby som mohol zastabilizovať kabínku výťahu, ktorá má pomerne rýchly a rázny pohyb v podstate cez celý obraz vyrenderoval som z 3D aplikácie len kabínku výťahu aby tracker nemýlilo okolie, ktoré sa pohybuje inou rýchlosťou. Vyrenderovanie samotnej kabínky však nepomohlo, tracker sa z nejakej záhadnej príčiny na tento pomerne jednoduchý a jednoznačný objekt nechytal. Asi kvôli tomu, že ten pohyb bol príliš rýchly a dosť zložitý z hľadiska zmeny perspektívy. Pomohlo až to, keď som vyrenderoval iba niekoľko bodov umiestnených po bokoch kabínky výťahu tak, aby na tie body bolo vidno počas celej dráhy výťahu.

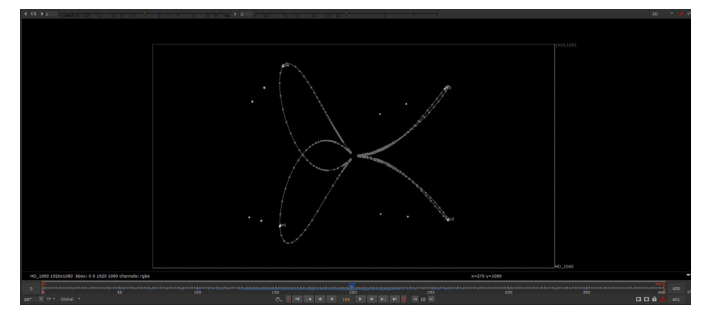

Na tejto ilustrácii je vidno tie body reprezentujúce obrys výťahu. Tieto body sa mi po dlhšej námahe podarilo vytrackovať. Na ilustrácii je vidno z dráhy trekovacích bodov akú zvláštnu dráhu tieto body vlastne opisujú. Tento tvar akoby motýlich krídel opíšu body na prednej strane výťahu počas celej dráhy výťahu odhora dole. Môže za to zväčšovanie kabínky a potom náhla zmena perspektívy keď je výťah blízko pri kamere a následné zmenšovanie kabínky keď odchádza dolu. Preto asi aj tracker mal problém s tým správne interpretovať tento zložitý pohyb. Keď už tento pohyb bol vytrackovaný, mohol som kabínku zastabilizovať na prednú hranu kabínky. Výsledkom bolo to, že predná steny výťahu stála a ostatné steny sa hýbali podľa zmeny perspektívy.

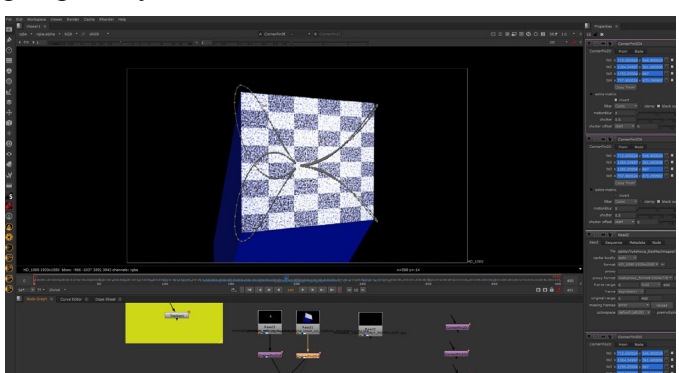

Na tejto ilustrácii je vidno výsledok tohto kroku. V tomto bode, ktorý je tu vidno, je vlastne kabínka vysoko hore a je jej vidno spodok a bočnú stenu. Predná stena by bola silne skosená a naklonená. Takto je rovno a naopak skosené sú ostatné steny. Do takto vyrovnanej prednej steny je už možné vsadiť vystabilizovanú postavu a mala by v nej

sedieť. A keď sa otočí Corner pin tak by mala postava vlastne z tohto Corner Pinu preberať aj pohyb aj perpektívne skreslenie, takže postava by mala na kabínke presne sedieť, čo sa aj stalo ako je vidno na ilustrácii dole:

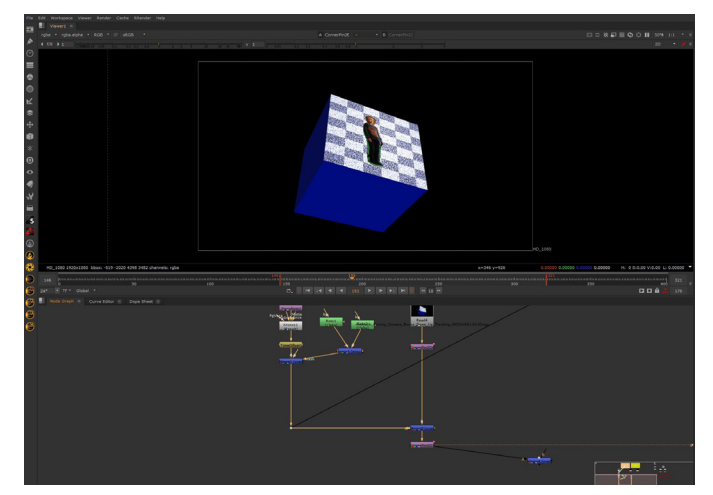

V tejto ukážke som pracoval so zjednodušeným modelom kabínky, ktorý som vyrenderoval kvôli trackingu, takisto postava je vykľúčovaná iba jednoducho, len ilutračne aby bolo vidno ich spojenie. Keď som si pustil výslednú animáciu postava išla pekne spolu s výťahom a pohyb kabínky a postavy bol zosynchronizovaný a postava sa perspektívne aj pohybom prispôsobila pohybu kabínky. V tejto animácii sa však hneď aj ukázala veľká nevýhoda tohto 2D riešenia. Vidno to aj na obrázku. Postava bola akoby "prilepená" na prednej strane kabínky a pôsobila skôr ako plagát prilepený na stene výťahu. Vznikol dojem, akoby som len prilepil jeden frame postavy na kabínku a vôbec nebolo vidnu tú veľkú námahu, ktorú bolo treba investovať zosynchronizovaniu pohybov. V tomto bode bolo treba sa zastaviť a prehodnotiť celý postup. Prišiel som na to, že bude treba nájsť odvahu a celú doterajšiu prácu zahodiť a začať odznova. Bolo mi jasné, že ak sa budem silou - mocou držať tohto riešenia stratím veľa času vylepšovaním a výsledok nebude príliš presvedčivý. Bolo treba nájsť úplne iné riešenie a pozrieť sa na problém z úplne inej perspektívy. Konkrétne z 3D perspektívy. Pri hľadaní nového riešenia mi pomohla sila aplikácie Nuke v 3D priestore. Mohol som opustiť premýšľanie v 2D a premýšľať nie v oblasti vyrenderovaných 2D obrázkov ale premýšľať o kabínke výťahu ako o 3D kocke, ktorú predsa mám vymodelovanú a takisto kameru a všetko ostatné mám urobené v 3D apliká-

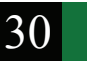

cii Maya. Všetky tieto údaje mám možnosť použiť aj v Nuke vďaka jeho silnej podpore 3D priestoru. Do Nuke je možné importovať 3D modely takisto aj kameru z aplikácie Maya.

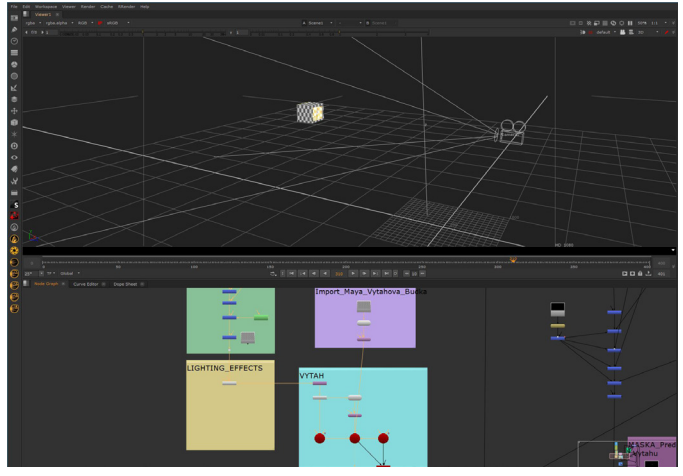

Na ilustrácii je Nuke v režime 3D. V perspektívnom okne aplikácie vidíme naimportovanú výťahovú kabínku a kameru, ktorá projektuje obraz protagonistu, ktorý prešiel všetkými postprodukčnými úpravami (stabilizovanie, timewarp, kľúčovanie, svetelné efekty a pod.)

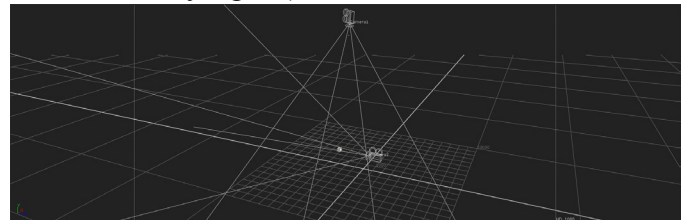

Tu vidíme naimportované všetky objekty, ktoré potrebujeme k projektu výťahu. Je to kabínka výťahu aj s animáciou, projekčná kamera s rovnakou animáciou ako má výťah a kamera snímajúca celý dej, ktorá je v protipohybe voči výťahovej kabínke.

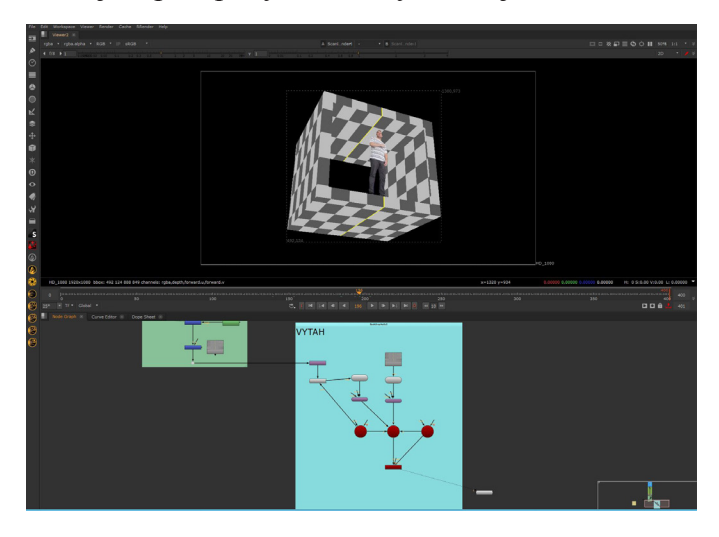

Na ilustrácii hore vidíme, že toto 3D riešenie má viacero výhod a oproti pôvodnému 2D riešeniu. Postava sa môže vsunúť dovnútra výťahu, takže nie je neprirodzene nalepená na stene výťahu. Pri jazde výťahu tak kabínka výťahu prirodzene prekrýva postavu vnútri a postava je tak prirodzenejšie integrovaná do kabínky. Pri 3D riešení je možné ešte aj plochu, na ktorú sa projektuje postava vymodelovať do približnej podoby ľudskej postavy, takže postava nie je neprirodzene plochá ale má svoj objem. Keď už bol problém s napasovaním postavy do výťahu vyriešený, bolo treba už len vyrenderovať všetko z Mayi a v Nuke to poskladať. Tentokrát som renderoval vo VRay, keďže ten má mnoho možností v oblasti **render passov**.

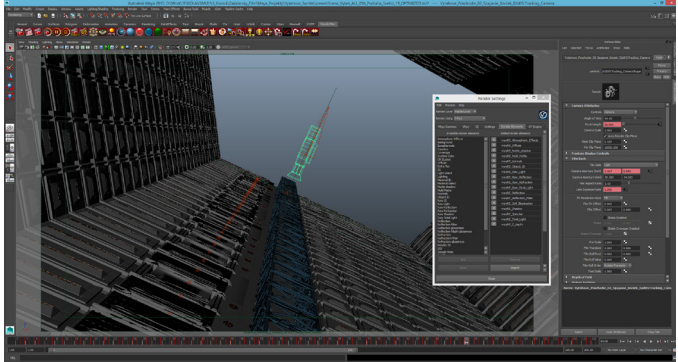

Na ilustrácii je celá scéna v software Maya. V okne Render Settings je vidno, ktoré renderovacie elementy (vo VRAy sa to volá Render Elements) som používal.

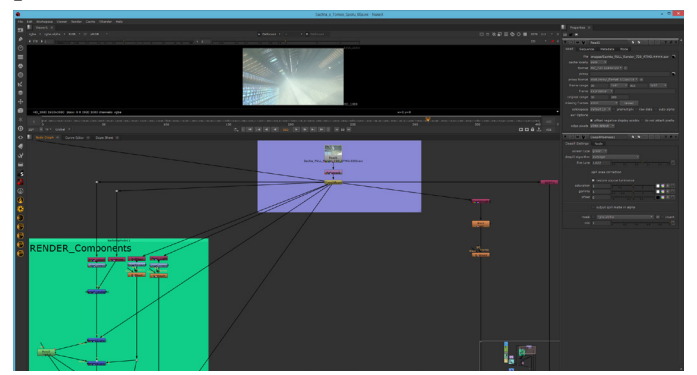

Na tejto ilustrácii je vidno ako som jednotlivé render elementy najprv rozložil z \*.exr súboru a potom rôzne používal v Compositingu. Hlavne som využíval rôzne svetelné a atmosférické passy ako napr. RAW light, Total light, Atmosphere a podobne. Tieto elementy som tak mohol samostatne upravovať. A tým bola celá cséna poskladaná v Compositingu a hotová.

#### **Záver**

Cieľom tejto práce bolo urobiť sprievodcu históriou a súčastnosťou vizuálnych efektov. Porovnať techniky a postupy vizuálnych efektov v časoch keď sa ešte len rodili a objavovali s dnešnými postupmi a technikami. Na časy minulé som použil práce objaviteľov a pionierov. Práce tých, ktorí tieto techniky prvýkrát použili a otvorili tak nové cesty pre svojich nasledovníkov. Pre porovnanie s tým aké techniky sa používajú v súčastnosti som použil ukážky z vlastných prác. Hoci to nie sú práce pionierov a objaviteľov ako z minulosti, takisto som sa v týchto prácach snažil objaviť niečo nové a priniesť svoje vlastné originálne riešenia. Mnohokrát sa riešenie nenašlo hneď, musel som urobiť niekoľko nesprávnych krokov, objaviť zopár slepých uličiek, kým som našiel riešenie, ktoré ma doviedlo do cieľa. Ale aj na takýchto úlohách som sa toho veľa naučil. Hoci nie vždy som bol spokojný s výsledkom každého efektu a nie každý vyzeral tak, ako som si pôvodne predstavoval, spoločné majú to, že na každom jednom z nich som sa toho veľa naučil a každý z nich ma prinútil zamyslieť sa, objaviť niečo nové a niečo ďalšie sa zas naučiť. A práve v tomto myslím, že splnili svoj účel.

#### **Zoznam použitej literatúry:**

**Isaac Kerlow**: Mistrovství 3D animace

**Richard Rickitt:** Special Effects the History and Technique, Londýn Veľká Británia 2006

**DIRKS, T**. Greatest Films: Visual and Special Effects Film Milestones [online]. 1996-2008 [cit. 2008-02-15]. Dostupný z WWW:

http://www.filmsite.org/visualeffects.html